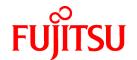

# FUJITSU Software Infrastructure Manager for PRIMEFLEX V2.3

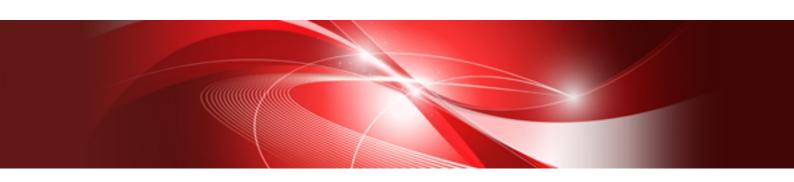

## Messages

CA92344-2530-02 October 2018

## **Preface**

#### **Purpose**

This manual provides explanations of messages output from each function of FUJITSU Software Infrastructure Manager for PRIMEFLEX (hereafter referred to as "ISM for PRIMEFLEX"), which adds functions for expanding virtualized platforms to FUJITSU Software Infrastructure Manager (hereafter referred to as "ISM"). ISM is operation and management software that manages and operates ICT devices, such as servers and storages, and facility devices, such as PDUs, comprehensively.

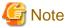

"Infrastructure Manager for PRIMEFLEX" is available only in Japan, APAC, and North America.

#### **Product Manuals**

| Manual Name                                                                                                    | Description                                                                                                    |
|----------------------------------------------------------------------------------------------------|----------------------------------------------------------------------------------------------------|
| FUJITSU Software Infrastructure Manager V2.3 Infrastructure Manager for PRIMEFLEX V2.3                                                     | This manual describes the functions of this product, the installation procedure, and procedures for operation. It allows you to quickly grasp all functions and all operations of this product.                         |
| User's Manual                                                                                                    | In the manual, it is written as "User's Manual."                                                                                                    |
| FUJITSU Software Infrastructure Manager V2.3 Infrastructure Manager for PRIMEFLEX V2.3 Operating Procedures                                | This manual describes the installation procedure, and usages for the operations of this product.  In the manual, it is written as "Operating Procedures."                                                               |
| FUJITSU Software Infrastructure Manager V2.3 Infrastructure Manager for PRIMEFLEX V2.3 REST API Reference Manual                           | This manual describes how to use the required API, samples and parameter information when linking applications created by the customer with this product.  In the manual, it is written as "REST API Reference Manual." |
| FUJITSU Software Infrastructure Manager V2.3 Infrastructure Manager for PRIMEFLEX V2.3 Messages                                            | This manual describes each type of message output when using ISM and ISM for PRIMEFLEX, and the actions to take for these messages.  In the manual, it is written as "ISM Messages."                                    |
| FUJITSU Software<br>Infrastructure Manager for PRIMEFLEX V2.3<br>Messages                                                                  | This manual describes each type of message output when using ISM for PRIMEFLEX and the actions to take for these messages.  In the manual, it is written as "ISM for PRIMEFLEX Messages."                               |
| FUJITSU Software Infrastructure Manager V2.3 Infrastructure Manager for PRIMEFLEX V2.3 Items for Profile Settings (for Profile Management) | This manual describes detailed information for the items set when creating profiles for managed devices.  In the manual, it is written as "Items for Profile Settings (for Profile Management)."                        |
| FUJITSU Software Infrastructure Manager for PRIMEFLEX V2.3 Parameter List                                                                  | This manual describes the automatic setting contents for Cluster Creation and Cluster Expansion, which are functions available for ISM for PRIMEFLEX, and Cluster Definition Parameters used for these functions.       |
|                                                                                                    | In the manual, it is written as "ISM for PRIMEFLEX Parameter List."                                                                                                    |
| FUJITSU Software Infrastructure Manager V2.3 Infrastructure Manager for PRIMEFLEX V2.3 Glossary                                            | The glossary describes definitions of the terminology that you require to understand for using this product.  In the manual, it is written as "Glossary."                                                               |

| Manual Name                                                                                                    | Description                                                                                                    |
|----------------------------------------------------------------------------------------------------|----------------------------------------------------------------------------------------------------|
| FUJITSU Software Infrastructure Manager Plug-in for Microsoft<br>System Center Operations Manager 1.2 Setup Guide (Windows<br>Server 2012 R2 version)      | This manual describes the precautions and reference information for ISM Plug-in for Microsoft System Center Operations Manager 1.2 (Windows Server 2012 R2 version), from installation to operation.      |
| FUJITSU Software Infrastructure Manager Plug-in for Microsoft<br>System Center Virtual Machine Manager 1.2 Setup Guide<br>(Windows Server 2012 R2 version) | This manual describes the precautions and reference information for ISM Plug-in for Microsoft System Center Virtual Machine Manager 1.2 (Windows Server 2012 R2 version), from installation to operation. |
| FUJITSU Software Infrastructure Manager Plug-in for Microsoft<br>System Center Operations Manager 1.2 Setup Guide (Windows<br>Server 2016 version)         | This manual describes the precautions and reference information for ISM Plug-in for Microsoft System Center Operations Manager 1.2 (Windows Server 2016 version), from installation to operation.         |
| FUJITSU Software Infrastructure Manager Plug-in for Microsoft<br>System Center Virtual Machine Manager 1.2 Setup Guide<br>(Windows Server 2016 version)    | This manual describes the precautions and reference information for ISM Plug-in for Microsoft System Center Virtual Machine Manager 1.2 (Windows Server 2016 version), from installation to operation.    |
| FUJITSU Software Infrastructure Manager Plug-in for Microsoft<br>System Center Operations Manager 1.2 Setup Guide (Windows<br>Server 2019 version)         | This manual describes the precautions and reference information for ISM Plug-in for Microsoft System Center Operations Manager 1.2 (Windows Server 2019 version), from installation to operation.         |
| FUJITSU Software Infrastructure Manager Plug-in for Microsoft<br>System Center Virtual Machine Manager 1.2 Setup Guide<br>(Windows Server 2019 version)    | This manual describes the precautions and reference information for ISM Plug-in for Microsoft System Center Virtual Machine Manager 1.2 (Windows Server 2019 version), from installation to operation.    |
| FUJITSU Software Infrastructure Manager Plug-in for VMware vCenter Server 1.2 Setup Guide (vCenter Server 6.0 version)                                     | This manual describes the precautions and reference information for ISM Plug-in for VMware vCenter Server 1.2 (vCenter Server 6.0 version), from installation to operation.                               |
| FUJITSU Software Infrastructure Manager Plug-in for VMware vCenter Server Appliance 1.2 Setup Guide (vCenter Server Appliance 6.0 version)                 | This manual describes the precautions and reference information for ISM Plug-in for VMware vCenter Server 1.2 (vCenter Server Appliance 6.0 version), from installation to operation.                     |
| FUJITSU Software Infrastructure Manager Plug-in for VMware vCenter Server 1.2 Setup Guide (vCenter Server 6.5/6.7 version)                                 | This manual describes the precautions and reference information for ISM Plug-in for VMware vCenter Server 1.2 (vCenter Server 6.5/6.7 version), from installation to operation.                           |
| FUJITSU Software Infrastructure Manager Plug-in for VMware vCenter Server Appliance 1.2 Setup Guide (vCenter Server Appliance 6.5/6.7 version)             | This manual describes the precautions and reference information for ISM Plug-in for VMware vCenter Server 1.2 (vCenter Server Appliance 6.5/6.7 version), from installation to operation.                 |
| FUJITSU Software Infrastructure Manager Management Pack for VMware vRealize Operations 1.0 Setup Guide                                                     | This manual describes the precautions and reference information for ISM Management Pack for VMware vRealize Operations 1.0, from installation to operation.                                               |

Together with the manuals mentioned above, you can also refer to the latest information about ISM by contacting your local Fujitsu customer service partner.

For the respective hardware products for management, refer to the manuals of the relevant hardware.

For PRIMERGY, refer to "ServerView Suite ServerBooks" or the manual pages for PRIMERGY.

http://manuals.ts.fujitsu.com

#### **Intended Readers**

This manual is intended for readers who consider using the product for comprehensive management and operation of such ICT devices and possess basic knowledge about hardware, operating systems, and software.

#### Notation in this Manual

#### Notation

#### Keyboard

Keystrokes that represent nonprintable characters are displayed as key icons such as [Enter] or [F1]. For example, [Enter] means press key labeled "Enter"; [Ctrl]+[B] means hold down the key labeled "Ctrl" or "Control" and then press the B key.

#### Symbols

Items that require your special caution are preceded by the following symbols.

| Point                                          |
|------------------------------------------------|
| Describes the content of an important subject. |
| <b></b> Note                                   |
| Describes an item that requires your attention |

Variables: <xxx>

Represents variables that require replacement by numerical values or text strings in accordance with the environment you are using.

Example: <IP address>

Terms

For the major terms and abbreviations used in this manual, refer to "Glossary."

#### **High Risk Activity**

The Customer acknowledges and agrees that the Product is designed, developed and manufactured as contemplated for general use, including without limitation, general office use, personal use, household use, and ordinary industrial use, but is not designed, developed and manufactured as contemplated for use accompanying fatal risks or dangers that, unless extremely high safety is secured, could lead directly to death, personal injury, severe physical damage or other loss (hereinafter "High Safety Required Use"), including without limitation, nuclear reaction control in nuclear facility, aircraft flight control, air traffic control, mass transport control, medical life support system, missile launch control in weapon system. The Customer, shall not use the Product without securing the sufficient safety required for the High Safety Required Use. In addition, Fujitsu (or other affiliate's name) shall not be liable against the Customer and/or any third party for any claims or damages arising in connection with the High Safety Required Use of the Product.

#### To Use This Product Safely

This document contains important information required for using this product safely and correctly. Read this manual carefully before using the product. In addition, to use the product safely, the customer requires to understand the related products (hardware and software) before using the product. Be sure to use the product by following the notes on the related products. Be sure to keep this manual in a safe and convenient location for quick reference during use of the product.

#### **Modifications**

The customer may not modify this software or perform reverse engineering involving decompiling or disassembly.

#### **Disclaimers**

Fujitsu Limited assumes no responsibility for any claims for losses, damages or other liabilities arising from the use of this product. The contents of this document are subject to change without notice.

#### **Trademarks**

Microsoft, Windows, Windows Vista, Windows Server, Hyper-V, Active Directory, and the titles or names of other Microsoft products are trademarks or registered trademarks of Microsoft Corporation in the United States and other countries.

Linux is a trademark or registered trademark of Linus Torvalds in the United States and other countries.

Red Hat and all trademarks and logos based on Red Hat are trademarks or registered trademarks of Red Hat, Inc. in the United States and other countries.

SUSE and the SUSE logo are trademarks or registered trademarks of SUSE LLC in the United States and other countries.

VMware, VMware logo, VMware ESXi, VMware SMP, and vMotion are trademarks or registered trademarks of VMware, Inc. in the United States and other countries.

Intel and Xeon are trademarks or registered trademarks of Intel Corporation or its subsidiaries in the United States and other countries.

Java is a registered trademark of Oracle Corporation and its subsidiaries/affiliates in the United States and other countries.

Zabbix is a trademark of Zabbix LLC that is based in Republic of Latvia.

PostgreSQL is a trademark of PostgreSQL in the United States and other countries.

Apache is a trademark or registered trademark of Apache Software Foundation.

Cisco is a trademark of Cisco Systems, Inc. in the United States and other countries.

Elasticsearch is a trademark or registered trademark of Elasticsearch BV in the United States and other countries.

Xen is a trademark of XenSource, Inc.

All other company and product names are trademarks or registered trademarks of the respective companies.

All other products are owned by their respective companies.

#### Copyright

Copyright 2018 FUJITSU LIMITED

This manual shall not be reproduced or copied without the permission of Fujitsu Limited.

## **Modification History**

| Edition | Publication<br>Date                                              | Section                                                                                                    | Modification Overview                                                                                                    |
|---------|------------------------------------------------------------------|----------------------------------------------------------------------------------------------------|----------------------------------------------------------------------------------------------------|
| 01      | August 2018                                                      | _                                                                                                    | First edition                                                                                                    |
| 02      | October 2018                                                     | Chapter 2 Messages for Cluster Creation  Chapter 3 Messages for Cluster Expansion  2.4 Actions Example for when a Cluster Creation  Error Occurs | Added the following message origin (ISM 2.3.0.b or later)  - Deletion of parameters  - Import of parameters  - Export of parameters  Added "Actions example 6"  Added "Actions example 21" (ISM 2.3.0.b or later)  Added "Actions example 22" (ISM 2.3.0.b or later) |
|         |                                                                  |                                                                                                    | Added "Actions example 23"                                                                                                    |
|         |                                                                  | 3.7 Messages during Deletion of Parameters (ISM 2.3.0.b or later)                                                                                | Added messages (ISM 2.3.0.b or later)                                                                                                    |
|         | 3.11 Messages during Importing Parameters (ISM 2.3.0.b or later) |                                                                                                    |                                                                                                    |
|         |                                                                  | 3.12 Messages during Exporting Parameters (ISM 2.3.0.b or later)                                                                                 |                                                                                                    |
|         |                                                                  | 3.14 Actions Example for when a Cluster Expansion<br>Error Occurs                                                                                | Correct "Actions example 6" (ISM 2.3.0.b or later)                                                                                                    |

| Edition | Publication<br>Date | Section | Modification Overview      |
|---------|---------------------|---------|----------------------------|
|         |                     |         | Added "Actions example 19" |

## **Contents**

| Chapter 1 Messages for Cluster Management                                  | 1        |
|----------------------------------------------------------------------------|----------|
| 1.1 Messages Related to Services of Cluster Management                     | 2        |
| 1.2 Messages during Retrieval of List of Storage Pool information          | 3        |
| 1.3 Messages during Retrieval of Detailed Storage Pool Information         |          |
| 1.4 Messages during Retrieval of History Information from Storage Pool     | <i>.</i> |
| 1.5 Messages during Retrieval of Information from Resource Lists           |          |
| 1.6 Messages during Retrieval of Cluster Information Lists                 | 9        |
| 1.7 Messages during Retrieval of Detailed Cluster Information              | 10       |
| 1.8 Messages during Activation of Maintenance Mode on the Host             | 11       |
| 1.9 Messages during Deactivation of Maintenance Mode on the Host           | 13       |
| 1.10 Messages during Migration of Virtual Machines.                        |          |
| 1.11 Messages during Startup of Virtual Machines                           | 17       |
| 1.12 Messages during Stopping Virtual Machines                             | 18       |
| 1.13 Messages during Shutdown of Virtual Machines                          | 20       |
| 1.14 Messages during Restarting Hosts                                      | 21       |
| 1.15 Messages Related to Status Updates                                    | 23       |
| 1.16 Messages Related to Modification of Cluster Settings                  |          |
| 1.17 Messages when Repairing virtual disk of Storage Spaces Direct         | 27       |
| Chapter 2 Messages for Cluster Creation                                    | 29       |
| 2.1 Messages during Executing Cluster Creation                             | 30       |
| 2.2 Error Messages during Cancel of Execution of Cluster Creation          |          |
| 2.3 Messages during Creating Cluster                                       | 36       |
| 2.4 Actions Example for when a Cluster Creation Error Occurs.              | 39       |
| Chapter 3 Messages for Cluster Expansion                                   | 48       |
| 3.1 Messages Related to Services of Cluster Expansion and Cluster Creation | 49       |
| 3.2 Messages during Output of Type List of Parameter                       | 50       |
| 3.3 Messages during Creating Parameters                                    | 52       |
| 3.4 Messages during Output of Parameter Lists                              | 54       |
| 3.5 Messages during Individual Output of Parameters                        | 56       |
| 3.6 Messages during Updating Parameters                                    | 58       |
| 3.7 Messages during Deletion of Parameters (ISM 2.3.0.b or later)          | 60       |
| 3.8 Messages during Execution of Cluster Expansion.                        | 61       |
| 3.9 Messages during Cancel of Execution of Cluster Expansion               | 65       |
| 3.10 Messages during Deletion of Unnecessary Parameters                    | 67       |
| 3.11 Messages during Importing Parameters (ISM 2.3.0.b or later)           | 69       |
| 3.12 Messages during Exporting Parameters (ISM 2.3.0.b or later)           |          |
| 3.13 Messages during Cluster Expansion                                     | 73       |
| 3.14 Actions Example for when a Cluster Expansion Error Occurs             | 76       |
| Chapter 4 Messages for Firmware Rolling Update                             |          |
| 4.1 Messages with Severity Level "Warning"                                 | 83       |
| 4.2 Massages with Savarity Lavel "Error"                                   | 04       |

## Chapter 1 Messages for Cluster Management

This chapter describes the messages that are issued by Cluster Management.

#### Message output

Messages related to Cluster Management are issued as ISM Event Logs.

You can refer to the Event Logs by selecting [Events] - [Events] from the Global Navigation menu on the GUI of ISM.

#### Message structure

Messages related to Cluster Management have the following structure:

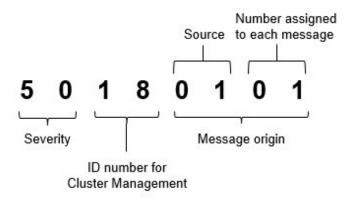

#### - Severity

This shows the level of severity of the various message contents. The message IDs and levels of severity are related as follows:

| Message ID (first two digits) | Severity | Description                                               |
|-------------------------------|----------|-----------------------------------------------------------|
| 10                            | info     | Normal information notification. No actions are required. |
| 30                            | warning  | Warning notification. Varying actions are required.       |
| 50                            | error    | Error notification. Actions are required.                 |

- ID number for Cluster Management

The fixed ID number "18" is assigned to Cluster Management.

- Message origin

This number consists of a number showing the location that generated a message (first two digits) and a number that is assigned to each message (last two digits).

The message IDs and message origins are related as follows:

| Message ID (last four digits) | Message origin                                     | Description                                                 |
|-------------------------------|----------------------------------------------------|-------------------------------------------------------------|
| 00xx                          | Cluster Management Service                         | Messages related to services of Cluster Management          |
| 01xx                          | List of storage pool information                   | Messages related to information retrieval from storage pool |
| 02xx                          | Detailed storage pool information                  |                                                             |
| 03xx                          | Retrieval of history information from storage pool |                                                             |

| Message ID (last four digits) | Message origin                                | Description                                                                                                    |
|-------------------------------|-----------------------------------------------|----------------------------------------------------------------------------------------------------|
| 04xx                          | Retrieval of information from resource lists  | Messages related to retrieval of information from resource lists                                                                |
| 05xx                          | Retrieval of cluster information lists        | Messages related to retrieval of information on clusters                                                                        |
| 06xx                          | Retrieval of detailed cluster information     |                                                                                                    |
| 07xx                          | Setting up Maintenance Mode in vSAN<br>Host   | Messages related to activation of Maintenance Mode on vSAN host                                                                 |
| 08xx                          | Deactivating Maintenance Mode in vSAN<br>Host |                                                                                                    |
| 09xx                          | Migrating Virtual Machine                     | Messages related to migration, start, stop and shut down of                                                                     |
| 10xx                          | Starting Virtual Machine                      | virtual machines in a vSAN environment.                                                                                         |
| 11xx                          | Stopping Virtual Machine                      |                                                                                                    |
| 12xx                          | Shutting down Virtual Machine (vSAN)          |                                                                                                    |
| 13xx                          | Restarting vSAN host                          | Messages related to restart of the vSAN host.                                                                                   |
| 14xx                          | Setting up Maintenance Mode for the host      | Messages related to the Maintenance Mode settings for the                                                                       |
| 15xx                          | Canceling Maintenance Mode for the host       | PRIMEFLEX for Microsoft Storage Spaces Direct host.                                                                             |
| 16xx                          | Migrating Virtual Machine                     | Messages related to migration, start and stop of virtual                                                                        |
| 17xx                          | Starting Virtual Machine                      | machines in a PRIMEFLEX for Microsoft Storage Spaces  Direct environment.                                                       |
| 18xx                          | Stopping Virtual Machine                      | Breet environment.                                                                                                    |
| 19xx                          | Restarting host                               | Messages related to restart of the PRIMEFLEX for Microsoft Storage Spaces Direct host.                                          |
| 20xx                          | Updating status                               | Messages when updating the information on clusters                                                                              |
| 21xx                          | Changing cluster settings                     | Messages related to changing the settings of a failover cluster in a PRIMEFLEX for Microsoft Storage Spaces Direct environment. |

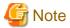

For procedures on how to collect maintenance data, refer to "4.5.2 ISM for PRIMEFLEX Maintenance Data" in "User's Manual."

## 1.1 Messages Related to Services of Cluster Management

10180000: Startup of the ResourceList service completed.

Severity

Info

Actions

Not required.

10180001: The ResourceList service stopped.

Severity

Info

| Authoriza                                                                                                    |          |
|----------------------------------------------------------------------------------------------------|----------|
| Actions                                                                                                    |          |
| Not required.                                                                                                    |          |
| 50180000: Startup of the ResourceList service failed.                                                                                                   |          |
| Severity                                                                                                    |          |
| Error                                                                                                    |          |
| Actions                                                                                                    |          |
| Restart ISM-VA. After that, perform the operation again. If the error occurs, collect maintenance data and contact your local customer service partner. | d Fujits |
| 50180001: An operation was executed for an incorrect URI ( <uri name="">).</uri>                                                                        |          |
| Severity                                                                                                    |          |
| Error                                                                                                    |          |
| Actions                                                                                                    |          |
| Check the URI and the REST API method before you try again.                                                                                             |          |
| 50180002: An internal error occurred.                                                                                                    |          |
| Severity                                                                                                    |          |
| Error                                                                                                    |          |
| Actions                                                                                                    |          |
| Collect maintenance data and contact your local Fujitsu customer service partner.                                                                       |          |
| 50180003: The operation can not be canceled.                                                                                                    |          |
| Severity                                                                                                    |          |
| Error                                                                                                    |          |
| Actions                                                                                                    |          |
| Because this operation can not be canceled, wait until it has finished.                                                                                 |          |
|                                                                                                    |          |
| 1.2 Messages during Retrieval of List of Storage Pool informa                                                                                           | tior     |
| 10180100: Successfully retrieved list of storage pool information.                                                                                      |          |
| Severity                                                                                                    |          |
| Info                                                                                                    |          |
| Actions                                                                                                    |          |
| Not required.                                                                                                    |          |
| 50180100: Failed to retrieve list of storage pool information. An internal error occurred.                                                              |          |
| Severity                                                                                                    |          |
| Error                                                                                                    |          |

50180101: Failed to retrieve list of storage pool information. The user privileges are not correct.

Collect maintenance data and contact your local Fujitsu customer service partner.

Actions

| Severity                                                                                                    |         |
|----------------------------------------------------------------------------------------------------|---------|
| Error                                                                                                    |         |
| Actions                                                                                                    |         |
| Check the execution privileges of the operating user. Execute all operations with the appropriate user privileges.                                      |         |
| 50180102: Failed to retrieve list of storage pool information. Incorrect access to resource.                                                            |         |
| Severity                                                                                                    |         |
| Error                                                                                                    |         |
| Actions                                                                                                    |         |
| Check the execution privileges of the operating user. Execute all operations with the appropriate user privileges.                                      |         |
| 50180103: Failed to retrieve list of storage pool information. Failed to load database.                                                                 |         |
| Severity                                                                                                    |         |
| Error                                                                                                    |         |
| Actions                                                                                                    |         |
| Please wait a while (one to several minutes) before you retry to execute the command. Alternatively, restart ISM-VA, and then the operation again.      | erforn  |
| 50180105: Failed to retrieve list of storage pool information. Cannot analyze input parameters.                                                         |         |
| Severity                                                                                                    |         |
| Error                                                                                                    |         |
| Actions                                                                                                    |         |
| Check the input parameters, and then perform the operation again.                                                                                       |         |
| 50180108: Failed to retrieve list of storage pool information. Failure in internal communication.                                                       |         |
| Severity                                                                                                    |         |
| Error                                                                                                    |         |
| Actions                                                                                                    |         |
| Restart ISM-VA. After that, perform the operation again. If the error occurs, collect maintenance data and contact your local customer service partner. | Fujitsı |
| 1.3 Messages during Retrieval of Detailed Storage Pool Information                                                                                      |         |
| 10180200: Successfully retrieved detailed storage pool information.                                                                                     |         |
| Severity                                                                                                    |         |
| Info                                                                                                    |         |
| Actions                                                                                                    |         |
| Not required.                                                                                                    |         |
|                                                                                                    |         |

50180200: Failed to retrieve detailed storage pool information. An internal error occurred.

Severity Error

Collect maintenance data and contact your local Fujitsu customer service partner.

#### 50180201: Failed to retrieve detailed storage pool information. The user privileges are not correct.

#### Severity

Error

#### Actions

Check the execution privileges of the operating user. Execute all operations with the appropriate user privileges.

#### 50180202: Failed to retrieve detailed storage pool information. Incorrect access to resource.

#### Severity

Error

#### Actions

Check the execution privileges of the operating user. Execute all operations with the appropriate user privileges.

#### 50180203: Failed to retrieve detailed storage pool information. Failed to load database.

#### Severity

Error

#### Actions

Please wait a while (one to several minutes) before you retry to execute the command. Alternatively, restart ISM-VA, and then perform the operation again.

#### 50180205: Failed to retrieve detailed storage pool information. Cannot analyze input parameters.

#### Severity

Error

#### Actions

Check the input parameters, and then perform the operation again.

## 50180207: Failed to retrieve detailed storage pool information. The specified storage pool is not eligible or does not exist.

#### Severity

Error

#### Actions

Check the specified resource, and then perform the operation again.

#### 50180208: Failed to retrieve detailed storage pool information. Failure in internal communication.

#### Severity

Error

#### Actions

Restart ISM-VA. After that, perform the operation again. If the error occurs, collect maintenance data and contact your local Fujitsu customer service partner.

## 1.4 Messages during Retrieval of History Information from Storage Pool

| 10180300: Successfully retrieved history information from storage pool.                                                                                |
|----------------------------------------------------------------------------------------------------|
| Severity                                                                                                    |
| Info                                                                                                    |
| Actions                                                                                                    |
| Not required.                                                                                                    |
| 50180300: Failed to retrieve history information from storage pool. An internal error occurred.                                                        |
| Severity                                                                                                    |
| Error                                                                                                    |
| Actions                                                                                                    |
| Collect maintenance data and contact your local Fujitsu customer service partner.                                                                      |
| 50180301: Failed to retrieve history information from storage pool. The user privileges are not correct                                                |
| Severity                                                                                                    |
| Error                                                                                                    |
| Actions                                                                                                    |
| Check the execution privileges of the operating user. Execute all operations with the appropriate user privileges.                                     |
| 50180302: Failed to retrieve history information from storage pool. Incorrect access to resource.                                                      |
| Severity                                                                                                    |
| Error                                                                                                    |
| Actions                                                                                                    |
| Check the execution privileges of the operating user. Execute all operations with the appropriate user privileges.                                     |
| 50180303: Failed to retrieve history information from storage pool. Failed to load database.                                                           |
| Severity                                                                                                    |
| Error                                                                                                    |
| Actions                                                                                                    |
| Please wait a while (one to several minutes) before you retry to execute the command. Alternatively, restart ISM-VA, and then perform operation again. |
| 50180305: Failed to retrieve history information from storage pool. Cannot analyze input parameters.                                                   |
| Severity                                                                                                    |
| Error                                                                                                    |
| Actions                                                                                                    |
| Check the input parameters, and then perform the operation again.                                                                                      |
| E0190206: Epilod to retrieve history information from storage need. A parameter enecification contains                                                 |

error.

| Severity                                                                                                    |                                                                                                    |
|----------------------------------------------------------------------------------------------------|----------------------------------------------------------------------------------------------------|
| Error                                                                                                    |                                                                                                    |
| Actions                                                                                                    |                                                                                                    |
| _                                                                                                    | at parameter contents, the information registered for the cloud management software, the node registration information alking required actions, perform the operation again.                                                                                               |
| 50180307: Faile                                                                                                    | ed to retrieve history information from storage pool. The specified storage pool is not s not exist.                                                                                                    |
| Severity                                                                                                    |                                                                                                    |
| Error                                                                                                    |                                                                                                    |
| Actions                                                                                                    |                                                                                                    |
| Check the speci                                                                                                    | fied resource, and then perform the operation again.                                                                                                    |
| 50180308: Faile                                                                                                    | ed to retrieve history information from storage pool. Failure in internal communication.                                                                                                    |
| Severity                                                                                                    |                                                                                                    |
| Error                                                                                                    |                                                                                                    |
| Actions                                                                                                    |                                                                                                    |
|                                                                                                    | A. After that, perform the operation again. If the error occurs, collect maintenance data and contact your local Fujits                                                                                                    |
| customer service                                                                                                    | e partner.                                                                                                    |
| customer service                                                                                                    | ges during Retrieval of Information from Resource Lists                                                                                                    |
| customer service                                                                                                    | e partner.                                                                                                    |
| 1.5 Messa<br>10180400: Succ                                                                                                    | ges during Retrieval of Information from Resource Lists                                                                                                    |
| 1.5 Messa<br>10180400: Successive                                                                                                    | ges during Retrieval of Information from Resource Lists                                                                                                    |
| 1.5 Messa<br>10180400: Successive Severity  Info                                                                                                    | ges during Retrieval of Information from Resource Lists                                                                                                    |
| 1.5 Messa<br>10180400: Successive Severity Info Actions Not required.                                                                                                    | ges during Retrieval of Information from Resource Lists cessfully retrieved information from resource lists.                                                                                                    |
| 1.5 Messa<br>10180400: Succe<br>Severity Info Actions Not required.  50180400: Faile                                                                                       | ges during Retrieval of Information from Resource Lists                                                                                                    |
| 1.5 Message 10180400: Successive Severity Info Actions Not required. 50180400: Failed occurred.                                                                            | ges during Retrieval of Information from Resource Lists cessfully retrieved information from resource lists.                                                                                                    |
| 1.5 Message  10180400: Successive Severity Info Actions Not required.  50180400: Failed occurred. Severity                                                                 | ges during Retrieval of Information from Resource Lists cessfully retrieved information from resource lists.                                                                                                    |
| 1.5 Messa<br>10180400: Succe<br>Severity Info Actions Not required.  50180400: Failed occurred.  Severity Error Actions                                                    | ges during Retrieval of Information from Resource Lists cessfully retrieved information from resource lists.                                                                                                    |
| 1.5 Message 10180400: Succe Severity Info Actions Not required. 50180400: Failed occurred. Severity Error Actions Collect mainten                                          | ges during Retrieval of Information from Resource Lists cessfully retrieved information from resource lists.  ed to accept command to retrieve information from resource lists again. An internal erro ance data and contact your local Fujitsu customer service partner.  |
| 1.5 Message 10180400: Successive Severity Info Actions Not required. 50180400: Failed occurred. Severity Error Actions Collect mainten 50180401: Failed                    | ges during Retrieval of Information from Resource Lists cessfully retrieved information from resource lists.  ed to accept command to retrieve information from resource lists again. An internal erro ance data and contact your local Fujitsu customer service partner.  |
| 1.5 Message 10180400: Successive Severity Info Actions Not required.  50180400: Failed occurred.  Severity Error Actions Collect mainten  50180401: Failed are not correct | ges during Retrieval of Information from Resource Lists cessfully retrieved information from resource lists.  ed to accept command to retrieve information from resource lists again. An internal error ance data and contact your local Fujitsu customer service partner. |

50180402: Failed to retrieve detailed storage pool information. Incorrect access to resource.

Check the execution privileges of the operating user. Execute all operations with the appropriate user privileges.

Actions

#### Severity

Error

#### Actions

Check the execution privileges of the operating user. Execute all operations with the appropriate user privileges.

#### 50180403: Failed to retrieve information from resource lists again. Failed to load database.

#### Severity

Error

#### Actions

Please wait a while (one to several minutes) before you retry to execute the command. Alternatively, restart ISM-VA, and then perform the operation again.

#### 50180404: Failed to retrieve information from resource lists again. Failed to write to database.

#### Severity

Error

#### Actions

Please wait a while (one to several minutes) before you retry to execute the command. Alternatively, restart ISM-VA, and then perform the operation again.

## 50180407: Failed to retrieve information from resource lists again. The specified resource is not eligible or does not exist.

#### Severity

Error

#### Actions

Check the specified resource, and then perform the operation again.

#### 50180408: Failed to retrieve information from resource lists again. Failure in internal communication.

#### Severity

Error

#### Actions

Restart ISM-VA. After that, perform the operation again. If the error occurs, collect maintenance data and contact your local Fujitsu customer service partner.

#### 30180409: Failed to communicate with a part of the devices registered in the Cloud Management Software.

#### Severity

Warning

#### Actions

Check the information registered in Cloud Management Software and correct any errors.

If there are no errors in the information registered in Cloud Management Software, check the communication environment of the target device and solve any errors.

If the target is a Windows device, check if there are any stopped devices in the nodes making up the representative cluster.

## 1.6 Messages during Retrieval of Cluster Information Lists

| 10180500: Successfully retrieved cluster information list.                                                                                             |      |
|----------------------------------------------------------------------------------------------------|------|
| Severity                                                                                                    |      |
| Info                                                                                                    |      |
| Actions                                                                                                    |      |
| Not required.                                                                                                    |      |
| 50180500: Failed to retrieve cluster information list. An internal error occurred.                                                                     |      |
| Severity                                                                                                    |      |
| Error                                                                                                    |      |
| Actions                                                                                                    |      |
| Collect maintenance data and contact your local Fujitsu customer service partner.                                                                      |      |
| 50180501: Failed to retrieve cluster information list. The user privileges are not correct.                                                            |      |
| Severity                                                                                                    |      |
| Error                                                                                                    |      |
| Actions                                                                                                    |      |
| Check the execution privileges of the operating user. Execute all operations with the appropriate user privileges.                                     |      |
| 50180502: Failed to retrieve cluster information list. Incorrect access to resource.                                                                   |      |
| Severity                                                                                                    |      |
| Error                                                                                                    |      |
| Actions                                                                                                    |      |
| Check the execution privileges of the operating user. Execute all operations with the appropriate user privileges.                                     |      |
| 50180503: Failed to retrieve cluster information list. Failed to load database.                                                                        |      |
| Severity                                                                                                    |      |
| Error                                                                                                    |      |
| Actions                                                                                                    |      |
| Please wait a while (one to several minutes) before you retry to execute the command. Alternatively, restart ISM-VA, and then per the operation again. | form |
| 50180505: Failed to retrieve cluster information list. Cannot analyze input parameters.                                                                |      |
| Severity                                                                                                    |      |
| Error                                                                                                    |      |
| Actions                                                                                                    |      |
| Check the input parameters, and then perform the operation again.                                                                                      |      |
| 50180508: Failed to retrieve cluster information list. Failure in internal communication.                                                              |      |
| Severity                                                                                                    |      |
| Error                                                                                                    |      |

Error

Actions

Restart ISM-VA. After that, perform the operation again. If the error occurs, collect maintenance data and contact your local Fujitsu customer service partner.

## 1.7 Messages during Retrieval of Detailed Cluster Information

| 10180600: Successfully retrieved detailed cluster information.                                                                                             |
|----------------------------------------------------------------------------------------------------|
| Severity                                                                                                    |
| Info                                                                                                    |
| Actions                                                                                                    |
| Not required.                                                                                                    |
| 50180600: Failed to retrieve detailed cluster information. An internal error occurred.                                                                     |
| Severity                                                                                                    |
| Error                                                                                                    |
| Actions                                                                                                    |
| Collect maintenance data and contact your local Fujitsu customer service partner.                                                                          |
| 50180601: Failed to retrieve detailed cluster information. The user privileges are not correct.                                                            |
| Severity                                                                                                    |
| Error                                                                                                    |
| Actions                                                                                                    |
| Check the execution privileges of the operating user. Execute all operations with the appropriate user privileges.                                         |
| 50180602: Failed to retrieve detailed cluster information. Incorrect access to resource.                                                                   |
| Severity                                                                                                    |
| Error                                                                                                    |
| Actions                                                                                                    |
| Check the execution privileges of the operating user. Execute all operations with the appropriate user privileges.                                         |
| 50180603: Failed to retrieve detailed cluster information. Failed to load database.                                                                        |
| Severity                                                                                                    |
| Error                                                                                                    |
| Actions                                                                                                    |
| Please wait a while (one to several minutes) before you retry to execute the command. Alternatively, restart ISM-VA, and then perform the operation again. |
| 50180605: Failed to retrieve detailed cluster information. Cannot analyze input parameters.                                                                |
| Severity                                                                                                    |

Check the input parameters for this processing, and then perform the operation again.

| 50180607: Failed to retrieve detailed cluster information. The specified cluster is not eligible or does no exist.                                                                                                    |
|----------------------------------------------------------------------------------------------------|
| Severity                                                                                                    |
| Error                                                                                                    |
| Actions                                                                                                    |
| Check the specified resource, and then perform the operation again.                                                                                                    |
| 50180608: Failed to retrieve detailed cluster information. Failure in internal communication.                                                                                                    |
| Severity                                                                                                    |
| Error                                                                                                    |
| Actions                                                                                                    |
| Restart ISM-VA. After that, perform the operation again. If the error occurs, collect maintenance data and contact your local Fujits customer service partner.  1.8 Messages during Activation of Maintenance Mode on the Hos |
| 10180700: Accepted request to activate Maintenance Mode on vSAN host.                                                                                                    |
| 10181401: Successfully activated Maintenance Mode.                                                                                                    |
| Severity                                                                                                    |
| Info                                                                                                    |
| Actions                                                                                                    |
| Not required.                                                                                                    |
| 10181400: Accepted request to activate Maintenance Mode on the host                                                                                                    |
| Severity                                                                                                    |
| Info                                                                                                    |
| Actions                                                                                                    |
| Not required.                                                                                                    |
| 30181401: Successfully activated Maintenance Mode. <detailed information=""></detailed>                                                                                                    |
| Severity                                                                                                    |
| Warning                                                                                                    |
| Actions                                                                                                    |
| Not required.                                                                                                    |
| 50180700: Failed to activate Maintenance Mode on vSAN host. An internal error occurred. 50181400: Failed to set Maintenance Mode on the host. An internal error occurred.                                                     |
| Severity                                                                                                    |
| Error                                                                                                    |
| Actions                                                                                                    |
| Collect maintenance data and contact your local Fujitsu customer service partner.                                                                                                    |

50180701: Failed to activate Maintenance Mode on vSAN host. The user privileges are not correct.

50181401: Failed to set Maintenance Mode on the host. The user privileges are not correct.

#### Severity

Error

#### Actions

Check the execution privileges of the operating user. Execute all operations with the appropriate user privileges.

50180702: Failed to activate Maintenance Mode on vSAN host. Incorrect access to resource.

50181402: Failed to set Maintenance Mode on the host. Incorrect access to resource.

#### Severity

Error

#### Actions

Check the execution privileges of the operating user. Execute all operations with the appropriate user privileges.

50180703: Failed to activate Maintenance Mode on vSAN host. Failed to load database.

50181403: Failed to set Maintenance Mode on the host. Failed to load database.

#### Severity

Error

#### Actions

Please wait a while (one to several minutes) before you retry to execute the command. Alternatively, restart ISM-VA, and then perform the operation again.

50180705: Failed to activate Maintenance Mode on vSAN host. Cannot analyze input parameters.

50181405: Failed to set Maintenance Mode on the host. Cannot analyze input parameters.

#### Severity

Error

#### Actions

Check the input parameters for this processing, and then perform the operation again.

50180706: Failed to activate Maintenance Mode on vSAN host. A parameter specification contains an error.

50181406: Failed to set Maintenance Mode on the host. A parameter specification contains an error.

#### Severity

Error

#### Actions

Review the input parameter contents, the information registered for the cloud management software, the node registration information, and then after taking required actions, perform the operation again.

50180707: Failed to activate Maintenance Mode on vSAN host. The specified node is not eligible or does

50181407: Failed to set Maintenance Mode on the host. The specified node is not eligible or does not exist.

#### Severity

Error

Check the specified resource, and then perform the operation again.

50180708: Failed to activate Maintenance Mode on vSAN host. Failure in internal communication. 50181408: Failed to set Maintenance Mode on the host. Failure in internal communication.

Severity

Error

Actions

Restart ISM-VA. After that, perform the operation again. If the error occurs, collect maintenance data and contact your local Fujitsu customer service partner.

50180709: Failed to activate Maintenance Mode on vSAN host. Operation failed in Maintenance Mode. 50181409: Failed to activate Maintenance Mode on the host. Operation failed in Maintenance Mode.

Severity

Error

Actions

Check the state of the target host through Cloud Management Software, remove the error. After that, perform the operation again.

## 1.9 Messages during Deactivation of Maintenance Mode on the Host

10180800: Successfully deactivated Maintenance Mode on vSAN host. 10181501: Successfully deactivated Maintenance Mode on the host.

Severity

Info

Actions

Not required.

10181500: Accepted request to deactivate Maintenance Mode on the host

Severity

Info

Actions

Not required.

10181501: Successfully deactivated Maintenance Mode on the host. < Detailed Information>

Severity

Info

Actions

Not required.

50180800: Failed to deactivate Maintenance Mode on vSAN host. An internal error occurred. 50181500: Failed to deactivate Maintenance Mode on the host. An internal error occurred.

Severity

Error

Collect maintenance data and contact your local Fujitsu customer service partner.

50180801: Failed to deactivate Maintenance Mode on vSAN host. The user privileges are not correct. 50181501: Failed to deactivate Maintenance Mode on the host. The user privileges are not correct.

#### Severity

Error

#### Actions

Check the execution privileges of the operating user. Execute all operations with the appropriate user privileges.

50180802: Failed to deactivate Maintenance Mode on vSAN host. Incorrect access to resource. 50181502: Failed to deactivate Maintenance Mode on the host. Incorrect access to resource.

#### Severity

Error

#### Actions

Check the execution privileges of the operating user. Execute all operations with the appropriate user privileges.

50180803: Failed to deactivate Maintenance Mode on vSAN host. Failed to load database. 50181503: Failed to deactivate Maintenance Mode on the host. Failed to load database.

#### Severity

Error

#### Actions

Please wait a while (one to several minutes) before you retry to execute the command. Alternatively, restart ISM-VA, and then perform the operation again.

50180805: Failed to deactivate Maintenance Mode on vSAN host. Cannot analyze input parameters. 50181505: Failed to deactivate Maintenance Mode on the host. Cannot analyze input parameters.

#### Severity

Error

#### Actions

Check the input parameters for this processing, and then perform the operation again.

50180806: Failed to deactivate Maintenance Mode on vSAN host. A parameter specification contains an error.

50181506: Failed to deactivate Maintenance Mode on the host. A parameter specification contains an error.

#### Severity

Error

#### Actions

Review the input parameter contents, the information registered for the cloud management software, the node registration information, and then after taking required actions, perform the operation again.

50180807: Failed to deactivate Maintenance Mode on vSAN host. The specified node is not eligible or does

50181507: Failed to deactivate Maintenance Mode on the host. The specified node is not eligible or does not exist.

#### Severity

Error

#### Actions

Check the specified resource, and then perform the operation again.

50180808: Failed to deactivate Maintenance Mode on vSAN host. Failure in internal communication. 50181508: Failed to deactivate Maintenance Mode on the host. Failure in internal communication.

#### Severity

Error

#### Actions

Restart ISM-VA. After that, perform the operation again. If the error occurs, collect maintenance data and contact your local Fujitsu customer service partner.

50180809: Failed to deactivate Maintenance Mode on vSAN host. Operation failed in Maintenance Mode. 50181509: Failed to deactivate Maintenance Mode on the host. Operation failed in Maintenance Mode.

#### Severity

Error

#### Actions

Check the state of the target host through Cloud Management Software, remove the error. After that, perform the operation again.

## 1.10 Messages during Migration of Virtual Machines

10180900/10181600: Accepted request for virtual machine migration.

#### Severity

Info

#### Actions

Not required.

50180900/50181600: Failed to migrate virtual machine. An internal error occurred.

#### Severity

Error

#### Actions

Collect maintenance data and contact your local Fujitsu customer service partner.

50180901/50181601: Failed to migrate virtual machine. The user privileges are not correct.

#### Severity

Error

#### Actions

Check the execution privileges of the operating user. Execute all operations with the appropriate user privileges.

50180902/50181602: Failed to migrate virtual machine. Incorrect access to resource.

#### Severity

Error

Check the execution privileges of the operating user. Execute all operations with the appropriate user privileges.

#### 50180903/50181603: Failed to migrate virtual machine. Failed to load database.

#### Severity

Error

#### Actions

Please wait a while (one to several minutes) before you retry to execute the command. Alternatively, restart ISM-VA, and then perform the operation again.

#### 50180905/50181605: Failed to migrate virtual machine. Cannot analyze input parameters.

#### Severity

Error

#### Actions

Check the input parameters, and then perform the operation again.

#### 50180906/50181606: Failed to migrate virtual machine. A parameter specification contains an error.

#### Severity

Error

#### Actions

Review the input parameter contents, the information registered for the cloud management software, the node registration information, and then after taking required actions, perform the operation again.

#### 50180907/50181607: Failed to migrate virtual machine. The specified node is not eligible or does not exist.

#### Severity

Error

#### Actions

Check the specified resource, and then perform the operation again.

#### 50180908/50181608: Failed to migrate virtual machine. Failure in internal communication.

#### Severity

Error

#### Actions

Restart ISM-VA. After that, perform the operation again. If the error occurs, collect maintenance data and contact your local Fujitsu customer service partner.

#### 50180909/50181609: Failed to migrate virtual machine. Operation failed.

#### Severity

Error

#### Actions

Check the state of the target host through Cloud Management Software, remove the error. After that, perform the operation again.

#### 50180910/50181610: The operation of the virtual machine and/or host cannot be canceled.

| $\sim$ | • • • |
|--------|-------|
| SOV    | eritv |
| ೦೯೪    | CIILA |

Error

#### Actions

As migration of the virtual machine and/or operation of the host cannot be canceled, you have to wait until processing completes.

To check the actual conditions, check the status of the relevant virtual machine from the cloud management software.

## 1.11 Messages during Startup of Virtual Machines

10181000/10181700: Successfully started virtual machine.

#### Severity

Info

#### Actions

Not required.

50181000/50181700: Failed to start up virtual machine. An internal error occurred.

#### Severity

Error

#### Actions

Collect maintenance data and contact your local Fujitsu customer service partner.

50181001/50181701: Failed to start up virtual machine. The user privileges are not correct.

#### Severity

Error

#### **Actions**

Check the execution privileges of the operating user. Execute all operations with the appropriate user privileges.

50181002/50181702: Failed to start up virtual machine. Incorrect access to resource.

#### Severity

Error

#### Actions

Check the execution privileges of the operating user. Execute all operations with the appropriate user privileges.

50181003/50181703: Failed to start up virtual machine. Failed to load database.

#### Severity

Error

#### Actions

Please wait a while (one to several minutes) before you retry to execute the command. Alternatively, restart ISM-VA, and then perform the operation again.

50181005/50181705: Failed to start up virtual machine. Cannot analyze input parameters.

#### Severity

Error

Check the input parameters, and then perform the operation again.

50181006/50181706: Failed to start up virtual machine. A parameter specification contains an error.

#### Severity

Error

#### Actions

Review the input parameter contents, the information registered for the cloud management software, the node registration information, and then after taking required actions, perform the operation again.

50181007/50181707: Failed to start up virtual machine. The specified node is not eligible or does not exist.

#### Severity

Error

#### Actions

Check the specified resource, and then perform the operation again.

50181008/50181708: Failed to start up virtual machine. Failure in internal communication.

#### Severity

Error

#### Actions

Restart ISM-VA. After that, perform the operation again. If the error occurs, collect maintenance data and contact your local Fujitsu customer service partner.

50181009/50181709: Failed to start up virtual machine. Operation failed.

#### Severity

Error

#### Actions

Check the state of the target host through Cloud Management Software, remove the error. After that, perform the operation again.

## 1.12 Messages during Stopping Virtual Machines

10181100/10181800: Successfully stopped virtual machine.

#### Severity

Info

#### Actions

Not required.

50181100/50181800: Failed to stop virtual machine. An internal error occurred.

#### Severity

Error

#### Actions

Collect maintenance data and contact your local Fujitsu customer service partner.

| 50181101/50181801: Failed to stop virtual machine. The user privileges are not correct.                                                                                                    |
|----------------------------------------------------------------------------------------------------|
| Severity                                                                                                    |
| Error                                                                                                    |
| Actions                                                                                                    |
| Check the execution privileges of the operating user. Execute all operations with the appropriate user privileges.                                                                                         |
| 50181102/50181802: Failed to stop virtual machine. Incorrect access to resource.                                                                                                    |
| Severity                                                                                                    |
| Error                                                                                                    |
| Actions                                                                                                    |
| Check the execution privileges of the operating user. Execute all operations with the appropriate user privileges.                                                                                         |
| 50181103/50181803: Failed to stop virtual machine. Failed to load database.                                                                                                    |
| Severity                                                                                                    |
| Error                                                                                                    |
| Actions                                                                                                    |
| Please wait a while (one to several minutes) before you retry to execute the command. Alternatively, restart ISM-VA, and then perform the operation again.                                                 |
| 50181105/50181805: Failed to stop virtual machine. Cannot analyze input parameters.                                                                                                    |
| Severity                                                                                                    |
| Error                                                                                                    |
| Actions                                                                                                    |
| Check the input parameters, and then perform the operation again.                                                                                                    |
| 50181106/50181806: Failed to stop virtual machine. A parameter specification contains an error.                                                                                                    |
| Severity                                                                                                    |
| Error                                                                                                    |
| Actions                                                                                                    |
| Review the input parameter contents, the information registered for the cloud management software, the node registration information, and then after taking required actions, perform the operation again. |
| 50181107/50181807: Failed to stop virtual machine. The specified node is not eligible or does not exist.                                                                                                   |
| Severity                                                                                                    |
| Error                                                                                                    |
| Actions                                                                                                    |
| Check the specified resource, and then perform the operation again.                                                                                                    |
| 50181108/50181808: Failed to stop virtual machine. Failure in internal communication.                                                                                                    |
| Severity                                                                                                    |
| Error                                                                                                    |

Restart ISM-VA. After that, perform the operation again. If the error occurs, collect maintenance data and contact your local Fujitsu customer service partner.

#### 50181109/50181809: Failed to stop virtual machine. Operation failed.

Severity

Error

Actions

Check the state of the target host through Cloud Management Software, remove the error. After that, perform the operation again.

## 1.13 Messages during Shutdown of Virtual Machines

## 10181200: Successfully shut down virtual machine.

Severity

Info

Actions

Not required.

#### 50181200: Failed to shut down virtual machine. An internal error occurred.

Severity

Error

Actions

Collect maintenance data and contact your local Fujitsu customer service partner.

#### 50181201: Failed to shut down virtual machine. The user privileges are not correct.

Severity

Error

Actions

Check the execution privileges of the operating user. Execute all operations with the appropriate user privileges.

#### 50181202: Failed to shut down virtual machine. Incorrect access to resource.

Severity

Error

Actions

Check the execution privileges of the operating user. Execute all operations with the appropriate user privileges.

#### 50181203: Failed to shut down virtual machine. Failed to load database.

Severity

Error

Actions

Please wait a while (one to several minutes) before you retry to execute the command. Alternatively, restart ISM-VA, and then perform the operation again.

50181205: Failed to shut down virtual machine. Cannot analyze input parameters.

Severity

Error

Actions

Check the input parameters, and then perform the operation again.

50181206: Failed to shut down virtual machine. A parameter specification contains an error.

Severity

Error

Actions

Check the input parameter contents, and then perform the operation again.

50181207: Failed to shut down virtual machine. The specified node is not eligible or does not exist.

Severity

Error

Actions

Check the specified resource, and then perform the operation again.

50181208: Failed to shut down virtual machine. Failure in internal communication.

Severity

Error

Actions

Restart ISM-VA. After that, perform the operation again. If the error occurs, collect maintenance data and contact your local Fujitsu customer service partner.

50181209: Failed to shut down virtual machine. Operation failed.

Severity

Error

Actions

Check the state of the target host through Cloud Management Software, remove the error. After that, perform the operation again.

## 1.14 Messages during Restarting Hosts

10181300: Successfully restarted vSAN host. 10181901: Successfully restarted the host.

Severity

Info

Actions

Not required.

10181900: Accepted request to restart the host.

Severity

Info

Not required.

30181901: Successfully restarted the host. < Detailed Information>

#### Severity

Warning

#### Actions

Not required.

50181300: Failed to restart vSAN host. An internal error occurred. 50181900: Failed to restart the host. An internal error occurred.

#### Severity

Error

#### Actions

Collect maintenance data and contact your local Fujitsu customer service partner.

50181301: Failed to restart vSAN host. The user privileges are not correct. 50181901: Failed to restart the host. The user privileges are not correct.

#### Severity

Error

#### Actions

Check the execution privileges of the operating user. Execute all operations with the appropriate user privileges.

50181302: Failed to restart vSAN host. Incorrect access to resource. 50181902: Failed to restart the host. Incorrect access to resource.

#### Severity

Error

#### Actions

Check the execution privileges of the operating user. Execute all operations with the appropriate user privileges.

50181303: Failed to restart vSAN host. Failed to load database. 50181903: Failed to restart the host. Failed to load database.

#### Severity

Error

#### Actions

Please wait a while (one to several minutes) before you retry to execute the command. Alternatively, restart ISM-VA, and then perform the operation again.

50181305: Failed to restart vSAN host. Cannot analyze input parameters. 50181905: Failed to restart the host. Cannot analyze input parameters.

#### Severity

Error

#### Actions

Check the input parameters, and then perform the operation again.

50181306: Failed to restart vSAN host. A parameter specification contains an error.

50181906: Failed to restart the host. A parameter specification contains an error.

#### Severity

Error

#### Actions

Review the input parameter contents, the information registered for the cloud management software, the node registration information, and then after taking required actions, perform the operation again.

50181307: Failed to restart vSAN host. The specified node is not eligible or does not exist. 50181907: Failed to restart the host. The specified node is not eligible or does not exist.

#### Severity

Error

#### Actions

Check the specified resource, and then perform the operation again.

50181308: Failed to restart vSAN host. Failure in internal communication.

50181908: Failed to restart the host. Failure in internal communication.

#### Severity

Error

#### Actions

Restart ISM-VA. After that, perform the operation again. If the error occurs, collect maintenance data and contact your local Fujitsu customer service partner.

50181309: Failed to restart vSAN host. Operation failed.

50181909: Failed to restart the host. Operation failed.

#### Severity

Error

#### Actions

Check the state of the target host through Cloud Management Software, remove the error. After that, perform the operation again.

## 1.15 Messages Related to Status Updates

10182001: Successfully updated status.

#### Severity

Info

#### Actions

Not required.

50182000: Failed to update status. An internal error occurred.

#### Severity

Error

#### Actions

Collect maintenance data and contact your local Fujitsu customer service partner.

| 50182001: Failed to update status. The user privileges are not correct.                                                                                                    |
|----------------------------------------------------------------------------------------------------|
| Severity                                                                                                    |
| Error                                                                                                    |
| Actions                                                                                                    |
| Check the execution privileges of the operating user. Execute all operations with the appropriate user privileges.                                                                                        |
| 50182002: Failed to update status. Incorrect access to resource.                                                                                                    |
| Severity                                                                                                    |
| Error                                                                                                    |
| Actions                                                                                                    |
| Check the execution privileges of the operating user. Execute all operations with the appropriate user privileges.                                                                                        |
| 50182003: Failed to update status. Failed to load database.                                                                                                    |
| Severity                                                                                                    |
| Error                                                                                                    |
| Actions                                                                                                    |
| Please wait a while (one to several minutes) before you retry to execute the command. Alternatively, restart ISM-VA, and then perform the operation again.                                                |
| 50182004: Failed to update status. Failed to write to database.                                                                                                    |
| Severity                                                                                                    |
| Error                                                                                                    |
| Actions                                                                                                    |
| Please wait a while (one to several minutes) before you retry to execute the command. Alternatively, restart ISM-VA, and then perform the operation again.                                                |
| 50182005: Failed to update status. Cannot analyze input parameters.                                                                                                    |
| Severity                                                                                                    |
| Error                                                                                                    |
| Actions                                                                                                    |
| Check the input parameters, and then perform the operation again.                                                                                                    |
| 50182006: Failed to update status. A parameter specification contains an error.                                                                                                    |
| Severity                                                                                                    |
| Error                                                                                                    |
| Actions                                                                                                    |
| Review the input parameter contents, the information registered for the cloud management software, the node registration information and then after taking required actions, perform the operation again. |
| 50182007: Failed to update status. The specified node is not eligible or does not exist.                                                                                                    |
| Severity                                                                                                    |
| Error                                                                                                    |

Check the specified resource, and then perform the operation again.

50182008: Failed to update status. Failure in internal communication.

#### Severity

Error

#### Actions

Restart ISM-VA. After that, perform the operation again. If the error occurs, collect maintenance data and contact your local Fujitsu customer service partner.

50182009: Failed to update status. Operation failed.

#### Severity

Error

#### Actions

Check the state of the target host through Cloud Management Software, remove the error. After that, perform the operation again.

## 1.16 Messages Related to Modification of Cluster Settings

10182100: Accepted a request to change the cluster settings.

#### Severity

Info

#### Actions

Not required.

#### 10182101: Successfully changed cluster settings.

#### Severity

Info

#### Actions

Not required.

50182100: Failed to change cluster settings. An internal error occurred.

#### Severity

Error

#### Actions

Collect maintenance data and contact your local Fujitsu customer service partner.

#### 50182101: Failed to change cluster settings. The user privileges are not correct.

#### Severity

Error

#### Actions

Check the execution privileges of the operating user. Execute all operations with the appropriate user privileges.

50182102: Failed to change cluster settings. Incorrect access to resource.

| Severity                                                                                                    |                                     |
|----------------------------------------------------------------------------------------------------|-------------------------------------|
| Error                                                                                                    |                                     |
| Actions                                                                                                    |                                     |
| Check the execution privileges of the operating user. Execute all operations with the appropriate us                                  | ser privileges.                     |
| 50182103: Failed to change cluster settings. Failed to load database.                                                                 |                                     |
| Severity                                                                                                    |                                     |
| Error                                                                                                    |                                     |
| Actions                                                                                                    |                                     |
| Please wait a while (one to several minutes) before you retry to execute the command. Alternatively, the operation again.             | restart ISM-VA, and then perform    |
| 50182105: Failed to change cluster settings. Cannot analyze input parameters                                                          | <b>5.</b>                           |
| Severity                                                                                                    |                                     |
| Error                                                                                                    |                                     |
| Actions                                                                                                    |                                     |
| Check the input parameters, and then perform the operation again.                                                                     |                                     |
| 50182106: Failed to change cluster settings. A parameter specification contain                                                        | ns an error.                        |
| Severity                                                                                                    |                                     |
| Error                                                                                                    |                                     |
| Actions                                                                                                    |                                     |
| Review the input parameter contents, the information registered for the cloud management softwa actions, perform the operation again. | are, and then after taking required |
| 50182107: Failed to change cluster settings. The specified node is not eligible                                                       | e or does not exist.                |
| Severity                                                                                                    |                                     |
| Error                                                                                                    |                                     |
| Actions                                                                                                    |                                     |
| Check the information or status of the specified cluster, and then perform the operation again.                                       |                                     |
| 50182108: Failed to change cluster settings. Failure in internal communication                                                        | n.                                  |
| Severity                                                                                                    |                                     |
| Error                                                                                                    |                                     |
| Actions                                                                                                    |                                     |
| Restart ISM-VA. After that, perform the operation again. If the error occurs, collect maintenance of                                  | data and contact your local Fujitsu |

customer service partner.

#### 50182109: Failed to change cluster settings. Operation failed.

#### Severity

Error

#### Actions

Check the state of the target host through Cloud Management Software, remove the error. After that, perform the operation again.

## 1.17 Messages when Repairing virtual disk of Storage Spaces Direct

| 10182200: Received repair virtual disk request.                                                                    |
|----------------------------------------------------------------------------------------------------|
| Severity                                                                                                    |
| Info                                                                                                    |
| Actions                                                                                                    |
| Not required.                                                                                                    |
| 10182201: Successfully repair virtual disk.                                                                        |
| Severity                                                                                                    |
| Info                                                                                                    |
| Actions                                                                                                    |
| Not required.                                                                                                    |
| - Not required.                                                                                                    |
| 30182201: Successfully repair virtual disk. <detailed information="">.</detailed>                                  |
| Severity                                                                                                    |
| Warning                                                                                                    |
| Actions                                                                                                    |
| Not required.                                                                                                    |
| 50182200: Failed to repair virtual disk. An internal error occurred.                                               |
| Severity                                                                                                    |
| Error                                                                                                    |
| Actions                                                                                                    |
| Collect maintenance data and contact your local Fujitsu customer service partner.                                  |
|                                                                                                    |
| 50182201: Failed to repair virtual disk. The user privileges are not correct.                                      |
| Severity                                                                                                    |
| Error                                                                                                    |
| Actions                                                                                                    |
| Check the execution privileges of the operating user. Execute all operations with the appropriate user privileges. |
| 50182202: Failed to repair virtual disk. Incorrect access to resource.                                             |
| Severity                                                                                                    |
| Error                                                                                                    |
| Actions                                                                                                    |
| Check the execution privileges of the operating user. Execute all operations with the appropriate user privileges. |
| F0402202. Failed to remain vintual dials Failed to local database                                                  |
| 50182203: Failed to repair virtual disk. Failed to load database.                                                  |
| Severity                                                                                                    |

Error

Please wait a while (one to several minutes) before you retry to execute the command. Alternatively, restart ISM-VA, and then perform the operation again.

#### 50182206: Failed to repair virtual disk. A parameter specification contains an error.

#### Severity

Error

#### Actions

Review the input parameter contents, the information registered for the cloud management software, and then after taking required actions, perform the operation again.

#### 50182207: Failed to repair virtual disk. The specified node is not eligible or does not exist.

#### Severity

Error

#### Actions

Check the information or status of the specified cluster, and then perform the operation again.

#### 50182208: Failed to repair virtual disk. Failure in internal communication.

#### Severity

Error

#### Actions

Restart ISM-VA. After that, perform the operation again. If the error occurs, collect maintenance data and contact your local Fujitsu customer service partner.

#### 50182209: Failed to repair virtual disk. Operation failed.

#### Severity

Error

#### Actions

Check the state of the target host through Cloud Management Software, remove the error. After that, perform the operation again.

## Chapter 2 Messages for Cluster Creation

This chapter describes the messages that are issued by Cluster Creation.

#### Message output

Messages related to Cluster Creation are issued as ISM Event Logs.

 $You\ can\ refer\ to\ the\ Event\ Logs\ by\ selecting\ [Events]\ -\ [Events]\ from\ the\ Global\ Navigation\ menu\ on\ the\ GUI\ of\ ISM.$ 

#### Message structure

Messages related to Cluster Creation have the following structure:

%X%Y%ZZ%WWWW

%X: Severity

%Y: "0" Fixed

%ZZ: ID number for Cluster Creation

%WWWW: Message origin

- Severity

| Message ID (first one digit) | Severity | Description                                               |  |
|------------------------------|----------|-----------------------------------------------------------|--|
| 1                            | Info     | Normal information notification. No actions are required. |  |
| 3                            | Warning  | Warning notification. Varying actions are required.       |  |
| 5                            | Error    | Error notification. Actions are required.                 |  |

- ID number for Cluster Creation

The fixed ID number "21" is assigned to Cluster Creation.

- Message origin

This number consists of a number showing the location that generated a message (first two digits) and a number that is assigned to each message (last two digits).

The message IDs and message origins are related as follows:

| Message ID (last four digits) | Message origin                                        | Description                                                                                                    |
|-------------------------------|-------------------------------------------------------|----------------------------------------------------------------------------------------------------|
| 00xx                          | Services of Cluster Expansion and Cluster<br>Creation | Messages related to services of Cluster Expansion and Cluster Creation.                                                              |
|                               |                                                       | The messages are common to Cluster Expansion. Refer to "3.1 Messages Related to Services of Cluster Expansion and Cluster Creation." |
| 01xx                          | Output of type list of parameter                      | Messages related to output of type list of parameter.                                                                                |
|                               |                                                       | The messages are common to Cluster Expansion. Refer to "3.2 Messages during Output of Type List of Parameter."                       |
| 02xx                          | Creation of parameters                                | Messages related to creation of parameters.                                                                                          |
|                               |                                                       | The messages are common to Cluster Expansion. Refer to "3.3 Messages during Creating Parameters."                                    |
| 03xx                          | Output of parameter list                              | Messages related to output of list of parameters.                                                                                    |
|                               |                                                       | The messages are common to Cluster Expansion. Refer to "3.4 Messages during Output of Parameter Lists."                              |

| Message ID (last four digits) | Message origin                                   | Description                                                                                                    |
|-------------------------------|--------------------------------------------------|----------------------------------------------------------------------------------------------------|
| 04xx                          | Individual output of parameter                   | Messages related to individual output of parameters.                                                                                                    |
|                               |                                                  | The messages are common to Cluster Expansion. Refer to "3.5 Messages during Individual Output of Parameters."                                                        |
| 05xx                          | Update of parameters                             | Messages related to update of parameters.                                                                                                    |
|                               |                                                  | The messages are common to Cluster Expansion. Refer to "3.6 Messages during Updating Parameters."                                                                    |
| 06xx                          | Deletion of parameters                           | Messages related to deletion of parameters.                                                                                                    |
|                               |                                                  | The messages are common to Cluster Expansion. Refer to "3.7 Messages during Deletion of Parameters (ISM 2.3.0.b or later)." Messages output in ISM 2.3.0.b or later. |
| 15xx                          | Deletion of unnecessary parameters               | Messages related to deletion of unnecessary parameters.                                                                                                    |
|                               |                                                  | The messages are common to Cluster Expansion. Refer to "3.10 Messages during Deletion of Unnecessary Parameters."                                                    |
| 16xx                          | Execution of Cluster Creation                    | Messages related to execution of Cluster Creation.                                                                                                    |
| 17xx                          | Cancellation of execution of Cluster<br>Creation | Messages related to cancellation of execution of Cluster Creation.                                                                                                   |
| 25xx                          | Import of parameters                             | Messages related to import of parameters.                                                                                                    |
|                               |                                                  | The messages are common to Cluster Expansion. Refer to "3.11 Messages during Importing Parameters (ISM 2.3.0.b or later)." Messages output for ISM 2.3.0.b or later. |
| 26xx                          | Export of parameters                             | Messages related to export of parameters.                                                                                                    |
|                               |                                                  | The messages are common to Cluster Expansion. Refer to "3.12 Messages during Exporting Parameters (ISM 2.3.0.b or later)." Messages output for ISM 2.3.0.b or later. |
| 53xx                          | Cluster Creation                                 | Messages related to Cluster Creation                                                                                                    |

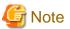

- If an error occurs when executing Cluster Creation, execute the function again. Perform the applicable action written in the actions column. If the error occurs even after executing again, collect maintenance data and contact your local Fujitsu customer service partner.
  - If OS installation by the assignment of profiles has been completed, check that the power of the server for creating a new cluster is on, then execute Cluster Creation again.
  - If the servers for creating a new cluster are in Maintenance Mode, exit from Maintenance Mode according to the following procedure and then execute Cluster Creation again.
  - 1. Log in to vCSA with vSphere Web Client.
  - 2. On the Home screen, select [Home] [Hosts and Clusters] [<Cluster name>] [<Host name>] and then right-click to select [Maintenance Mode] [Exit Maintenance Mode].
- If it is not possible to take the actions described in the actions field, collect maintenance data and contact your local Fujitsu customer service partner.
- For procedures on how to collect maintenance data, refer to "4.5.2 ISM for PRIMEFLEX Maintenance Data" in "User's Manual."

### 2.1 Messages during Executing Cluster Creation

| 50211601: Failed to execute Cluster Creation. Input parameter is not specified. (Detailed Information)                                          |
|----------------------------------------------------------------------------------------------------|
| Severity                                                                                                    |
| Error                                                                                                    |
| Actions                                                                                                    |
| Specify the input parameters and execute the operation again.                                                                                   |
| 50211602: Failed to execute Cluster Creation. The input parameter specification is incorrect. (Detailed Information)                            |
| Severity                                                                                                    |
| Error                                                                                                    |
| Actions                                                                                                    |
| Specify the input parameter correctly and execute the operation again.                                                                          |
| 50211603: Failed to execute Cluster Creation. This operation is not authorized. (Detailed Information)                                          |
| Severity                                                                                                    |
| Error                                                                                                    |
| Actions                                                                                                    |
| Execute the operation again with a user that has privilege.                                                                                     |
| 50211604: Failed to execute Cluster Creation. The specified resource does not exist or has already bee deleted. (Detailed Information)          |
| Severity                                                                                                    |
| Error                                                                                                    |
| Actions                                                                                                    |
| Check the resource state and execute the operation again.                                                                                       |
| 50211605: Failed to execute Cluster Creation. The specified resource already exists. (Detailed Information)                                     |
| Severity                                                                                                    |
| Error                                                                                                    |
| Actions                                                                                                    |
| Check the resource state and execute the operation again.                                                                                       |
| 50211606: Failed to execute Cluster Creation. This process could not be executed because another process is in progress. (Detailed Information) |
| Severity                                                                                                    |
| Error                                                                                                    |
| Actions                                                                                                    |
| Wait a while and execute the operation again.                                                                                                   |
| 50211607: Failed to execute Cluster Creation. Could not connect to service. (Detailed Information)                                              |
| Severity                                                                                                    |
| Error                                                                                                    |

Check the status of the destination to be connected to.

Check the connection information (domain name, IP address, account name and password).

For the connection information of CMS and target servers (iRMC and OS), check the registration contents of ISM.

For the connection information of DNS server, check the specified information of parameter.

#### 50211608: Failed to execute Cluster Creation. Database access failed. (Detailed Information)

#### Severity

Error

#### Actions

Restart ISM-VA. If the situation does not improve even after restarting, collect maintenance data and contact your local Fujitsu customer service partner.

#### 50211609: Failed to execute Cluster Creation. Setting process failed. (Detailed Information)

#### Severity

Error

#### Actions

Check the environment settings and the setting values of parameters, execute the operation again.

#### 50211610: Failed to execute Cluster Creation. Verification process failed. (Detailed Information)

#### Severity

Error

#### Actions

Take the following actions, then execute again.

If the error occurs, collect maintenance data and, contact your local Fujitsu customer service partner.

For actions example, refer to "2.4 Actions Example for when a Cluster Creation Error Occurs." When the error could not be solved by executing the actions example, check the following items.

- Check if the setting values of Cluster Definition Parameters are appropriate.

  For details of Cluster Definition Parameters, refer to the following places in "ISM for PRIMEFLEX Parameter List."
  - "3.1 Setting Items Lists for Cluster Definition Parameter for PRIMEFLEX for VMware vSAN V1 (Cluster Creation)"
  - "3.2 Setting Items Lists for Cluster Definition Parameters for PRIMEFLEX for Microsoft Storage Spaces Direct version (Cluster Creation )"
- Check if there are no insufficiencies or errors in the preparations for Cluster Creation.

  For details of the preparations, refer to refer to the following place in "Operating Procedures."
  - "6.6.1 Preparations"
  - "6.7.1 Preparations"
- Check the operation requirements of Cluster Creation. For details, refer to the following place in "Operating Procedures."
  - "6.6.2.1 Operation requirements for Cluster Creation"
  - "6.7.2.1 Operation requirements for Cluster Creation"
- Check if the Windows License conditions have been accepted.
   For details on the license conditions, refer to Step 12-25 in "6.7.2.2 Cluster Creation procedure" in "Operating Procedures."

#### 50211611: Failed to execute Cluster Creation. The environment setting is incorrect. (Detailed Information)

#### Severity

Error

#### Actions

Take the following actions, then execute again.

If the error occurs, collect maintenance data and, contact your local Fujitsu customer service partner.

For actions example, refer to "2.4 Actions Example for when a Cluster Creation Error Occurs."

- Check if the setting values of Cluster Definition Parameters are appropriate.

  For details of Cluster Definition Parameters, refer to the following places in "ISM for PRIMEFLEX Parameter List."
  - "3.1 Setting Items Lists for Cluster Definition Parameter for PRIMEFLEX for VMware vSAN V1 (Cluster Creation)
  - "3.2 Setting Items Lists for Cluster Definition Parameters for PRIMEFLEX for Microsoft Storage Spaces Direct version (Cluster Creation)"
- Check if there are no insufficiencies or errors in the preparations for Cluster Creation.

  For details of the preparations, refer to refer to the following locations in "Operating Procedures."
  - "6.6.1 Preparations"
  - "6.7.1 Preparations"
- Check the operation requirements of Cluster Creation. For details, refer to the following places in "Operating Procedures."
  - "6.6.2.1 Operation requirements for Cluster Creation"
  - "6.7.2.1 Operation requirements for Cluster Creation"
- Check if the Windows License conditions have been accepted.

  For details on the license conditions, refer to Step 12-25 in "6.7.2.2 Cluster Creation procedure" in "Operating Procedures."

50211612: Failed to execute Cluster Creation. Cluster Expansion/Cluster Creation status is not in a status where it can process requests. (Detailed Information)

#### Severity

Error

#### Actions

Check the execution status of Cluster Creation, and execute the operation again.

50211613: Failed to execute Cluster Creation. A system error occurred. (Detailed Information)

#### Severity

Error

#### Actions

Check the status of the system and then execute again.

For actions example, refer to "2.4 Actions Example for when a Cluster Creation Error Occurs."

### 2.2 Error Messages during Cancel of Execution of Cluster Creation

50211701: Failed to cancel the execution of Cluster Creation. The input parameter is not specified. (Detailed Information)

#### Severity

Error

Check the execution status of Cluster Creation, and execute the operation again.

50211702: Failed to cancel the execution of Cluster Creation. The input parameter specification is incorrect. (Detailed Information)

#### Severity

Error

#### Actions

Specify the input parameter correctly and execute the operation again.

50211703: Failed to cancel execution Cluster Creation. This operation is not authorized. (Detailed Information)

#### Severity

Error

#### Actions

Execute the operation again with a user that has privilege.

50211704: Failed to cancel the execution of Cluster Creation. The specified resource does not exist or has already been deleted. (Detailed Information)

#### Severity

Error

#### Actions

Check the resource state and execute the operation again.

50211705: Failed to cancel the execution of Cluster Creation. The specified resource already exists. (Detailed Information)

#### Severity

Error

#### Actions

Check the resource state and execute the operation again.

50211706: Failed to cancel the execution of Cluster Creation. This process could not be executed because another process is in progress. (Detailed Information)

#### Severity

Error

#### Actions

Wait a while and execute the operation again.

50211707: Failed to cancel the execution of Cluster Creation. Could not connect to service. (Detailed Information)

#### Severity

Error

#### Actions

Check the status of the destination to be connected to.

Check the connection information (domain name, IP address, account name and password).

For the connection information of CMS and target servers (iRMC and OS), check the registration contents of ISM.

For the connection information of DNS server, check the specified information of parameter.

## 50211708: Failed to cancel the execution of Cluster Creation. Database access failed. (Detailed Information)

#### Severity

Error

#### Actions

Restart ISM-VA. If the situation does not improve even after restarting, collect maintenance data and contact your local Fujitsu customer service partner.

## 50211711: Failed to cancel the execution of Cluster Creation. The environment setting is incorrect. (Detailed Information)

#### Severity

Error

#### Actions

Take the following actions, then execute again.

If the error occurs, collect maintenance data and contact your local Fujitsu customer service partner.

For actions example, refer to "2.4 Actions Example for when a Cluster Creation Error Occurs."

- Check if the setting values of Cluster Definition Parameters are appropriate.

  For details of Cluster Definition Parameters, refer to the following places in "ISM for PRIMEFLEX Parameter List."
  - "3.1 Setting Items Lists for Cluster Definition Parameter for PRIMEFLEX for VMware vSAN V1 (Cluster Creation)
  - "3.2 Setting Items Lists for Cluster Definition Parameters for PRIMEFLEX for Microsoft Storage Spaces Direct version (Cluster Creation)"
- Check if there are no insufficiencies or errors in the preparations for Cluster Creation.

  For details of the preparations, refer to refer to the following place in "Operating Procedures."
  - "6.6.1 Preparations"
  - "6.7.1 Preparations"
- Check the operation requirements of Cluster Creation. For details, refer to the following place in "Operating Procedures."
  - "6.6.2.1 Operation requirements for Cluster Creation"
  - "6.7.2.1 Operation requirements for Cluster Creation"
- Check if the Windows License conditions have been accepted.

  For details on the license conditions, refer to Step 12-25 in "6.7.2.2 Cluster Creation procedure" in "Operating Procedures."

### 50211712: Failed to cancel the execution of Cluster Creation. Cluster Expansion/Cluster Creation status is not in a status where it can process requests. (Detailed Information)

#### Severity

Error

#### Actions

Check the execution status of Cluster Creation, and execute the operation again.

## 50211713: Failed to cancel the execution of Cluster Creation. A system error occurred. (Detailed Information)

| Severity |  |
|----------|--|
| Error    |  |

Check the status of the system and then execute again.

For actions example, refer to "2.4 Actions Example for when a Cluster Creation Error Occurs."

### 2.3 Messages during Creating Cluster

| 10215301: Cluster was created successfully. (Detailed Information)                                        |
|----------------------------------------------------------------------------------------------------|
| Severity                                                                                                  |
| Info                                                                                                    |
| Actions                                                                                                   |
| Not required.                                                                                             |
| 10215302: Cluster creation was cancelled.                                                                 |
| Severity                                                                                                  |
| Info                                                                                                    |
| Actions                                                                                                   |
| Not required.                                                                                             |
| 50215301: Failed to create cluster. Input parameter is not specified. (Detailed Information)              |
| Severity                                                                                                  |
| Error                                                                                                    |
| Actions                                                                                                   |
| Specify the input parameters and execute the operation again.                                             |
| 50215302: Failed to create cluster. The input parameter specification is incorrect. (Detailed Information |
| Severity                                                                                                  |
| Error                                                                                                    |
| Actions                                                                                                   |
| Specify the input parameter correctly and execute the operation again.                                    |
| 50215303: Failed to create cluster. This operation is not authorized. (Detailed Information)              |
| Severity                                                                                                  |

#### Actions

Error

Execute the operation again with a user that has privilege.

50215304: Failed to create cluster. The specified resource does not exist or has already been deleted. (Detailed Information)

#### Severity

Error

Check the resource state and execute the operation again.

#### 50215305: Failed to create cluster. The specified resource already exists. (Detailed Information)

#### Severity

Error

#### Actions

Check the resource state and execute the operation again.

## 50215306: Failed to create cluster. This process could not be executed because another process is in progress. (Detailed Information)

#### Severity

Error

#### Actions

Wait a while and execute the operation again.

#### 50215307: Failed to create cluster. Could not connect to service. (Detailed Information)

#### Severity

Error

#### Actions

Check the status of the destination to be connected to.

Check the connection information (domain name, IP address, account name and password).

For the connection information of CMS and target servers (iRMC and OS), check the registration contents of ISM.

For the connection information of DNS server, check the specified information of Cluster Definition Parameters.

#### 50215308: Failed to create cluster. Database access failed. (Detailed Information)

#### Severity

Error

#### Actions

Restart ISM-VA. If the situation does not improve even after restarting, collect maintenance data and contact your local Fujitsu customer service partner.

### 50215309: Failed to create cluster. An error occurred during the setting process of the Cluster Creation task. (Detailed Information)

#### Severity

Error

#### Actions

Take the following actions, then execute again.

If the error occurs, collect maintenance data and, contact your local Fujitsu customer service partner.

For actions example, refer to "2.4 Actions Example for when a Cluster Creation Error Occurs."

- Check if the setting values of Cluster Definition Parameters are appropriate.

  For details of Cluster Definition Parameters, refer to the following places in "ISM for PRIMEFLEX Parameter List."
  - "3.1 Setting Items Lists for Cluster Definition Parameter for PRIMEFLEX for VMware vSAN V1 (Cluster Creation)"

- "3.2 Setting Items Lists for Cluster Definition Parameters for PRIMEFLEX for Microsoft Storage Spaces Direct version (Cluster Creation)"
- Check if there are no insufficiencies or errors in the preparations for Cluster Creation.

  For details of the preparations, refer to refer to the following place in "Operating Procedures."
  - "6.6.1 Preparations"
  - "6.7.1 Preparations"
- Check the operation requirements of Cluster Creation. For details, refer to the following places in "Operating Procedures."
  - "6.6.2.1 Operation requirements for Cluster Creation"
  - "6.7.2.1 Operation requirements for Cluster Creation"
- Check if the Windows License conditions have been accepted.

  For details on the license conditions, refer to Step 12-25 in "6.7.2.2 Cluster Creation procedure" in "Operating Procedures."

### 50215310: Failed to create cluster. An error occurred during verification of the Cluster Creation task. (Detailed Information)

#### Severity

Error

#### Actions

Take the following actions, then execute again.

If the error occurs, collect maintenance data and, contact your local Fujitsu customer service partner.

For actions example, refer to "2.4 Actions Example for when a Cluster Creation Error Occurs."

- Check if the setting values of Cluster Definition Parameters are appropriate.

  For details of Cluster Definition Parameters, refer to the following places in "ISM for PRIMEFLEX Parameter List."
  - "3.1 Setting Items Lists for Cluster Definition Parameter for PRIMEFLEX for VMware vSAN V1 (Cluster Creation)"
  - "3.2 Setting Items Lists for Cluster Definition Parameters for PRIMEFLEX for Microsoft Storage Spaces Direct version (Cluster Creation)"
- Check if there are no insufficiencies or errors in the preparations for Cluster Creation.

  For details of the preparations, refer to refer to the following place in "Operating Procedures."
  - "6.6.1 Preparations"
  - "6.7.1 Preparations"
- Check the operation requirements of Cluster Creation. For details, refer to the following in "Operating Procedures."
  - "6.6.2.1 Operation requirements for Cluster Creation"
  - "6.7.2.1 Operation requirements for Cluster Creation"
- Check if the Windows License conditions have been accepted.

  For details on the license conditions, refer to Step 12-25 in "6.7.2.2 Cluster Creation procedure" in "Operating Procedures."

#### 50215313: Failed to create cluster. A system error occurred. (Detailed Information)

#### Severity

Error

#### Actions

Check the status of the system and then execute again.

For actions example, refer to "2.4 Actions Example for when a Cluster Creation Error Occurs."

### 2.4 Actions Example for when a Cluster Creation Error Occurs

This section describes actions example for when an error occurred during the execution of Cluster Creation.

Take the following actions, then execute again.

If the error occurs, collect maintenance data and contact your local Fujitsu customer service partner.

#### Actions example 1

```
(The task type setting process retried out; task type = Cluster Creation; id = 21; task item set name = OS Settings; task item name = Joining ESXi Host to Domain; detail code = E010205)
```

If the content above is included in (Detailed Information), check whether there are no errors in the [Cluster Details] - [LDAP] tab - [Password] of Cluster Definition Parameters. Correct Cluster Definition Parameters and execute again.

#### Actions example 2

```
(The task type setting process retried out; task type = Cluster Creation; id = 14; task item set name = Cluster Settings; task item name = Create vmk On vDS; detail code = E010205)
```

If the content above is included in (Detailed Information), check whether the WinRM service is started. Start the WinRM service and execute again.

#### Actions example 3

```
(The application of profile to node retried out; node name = esxi4; result = Error; detail code = E114505)
```

If the content above is included in (Detailed Information), check whether the management LAN cable of the servers for creating a new cluster has not been disconnected. Connect the LAN cable and execute again.

If the countermeasure above is not effective on PRIMEFLEX HS V1.0/V1.1/PRIMEFLEX for VMware vSAN V1, check whether MAC address is specified for the method to specify in [OS] - [Management LAN network port settings] - [Network port specification] of the profile. Modify the profile and execute again.

#### Actions example 4

```
(Failed to check configuration space check using the IPMI command; command = [u'80', u'28', u'00']; detail code = E000705)
```

If the content above is included in (Detailed Information), check whether the iRMC management LAN cable of the servers for creating a cluster has not been disconnected. Connect the LAN cable and execute again.

#### Actions example 5

```
(The task type setting process retried out; task type = Cluster Creation; id = 16; task item set name = DNS Settings; task item name = Addition of a DNS host record; detail code = E010205)
```

If the content above is included in (Detailed Information), check whether a WinRM listener is registered and if the port set for the WinRM listener has been released. Register a WinRM listener or release the port set for WinRM, and then execute again.

Whether a WinRM listener has been registered or the port set for the WinRM listener has been released can be checked in the following ways.

- If SSL encrypted communication is used when making the settings, refer to the procedure of "6.6.1.1 Create ADVM certificates" in "Operating Procedures."
- If executing the settings without using SSL encrypted communication, check that the following Basic Certificate has been set.
  - (1) WinRM Service startup check

Refer to "6.6.1.1.1 Check WinRM service startup" in "Operating Procedures."

(2) WinRM setup check

Refer to "6.6.1.1.2 Set up WinRM service" - "(1) WinRM service settings" in "Operating Procedures."

(3) WinRM listener setup check

Execute the following command in command prompt.

```
winrm get winrm/config/listener?Address=*+Transport=HTTP
```

If a command result like the following is returned, the WinRM listener is registered.

```
Listener

Address = *
Transport = HTTP
Port = 5985
Hostname
Enabled = true
URLPrefix = wsman
CertificateThumbprint
ListeningOn = 127.0.0.1, 192.168.111.201, ::1
```

If the WinRM listener is not registered, execute the following command in the command prompt and register the WinRM listener.

```
winrm create winrm/config/listener?Address=*+Transport=HTTP
```

(4) Opening the port of the firewall

Execute the following command in command prompt.

```
Show-NetFirewallRule | ?{$_.LocalPort -match 5985}
```

If a command result like the following is returned, the firewall port is opened.

```
$_ | Get-NetFirewallPortFilter
                     : TCP
 Protocol
 LocalPort
                     : 5985
 RemotePort
                     : Any
 IcmpType
                     : Any
 DynamicTarget
                     : Any
$_ | Get-NetFirewallPortFilter
 Protocol
              : TCP
 LocalPort
                      : 5985
 RemotePort
                      : Any
 IcmpType
                      : Any
 DynamicTarget
                      : Anv
```

If the firewall port is not opened, execute the following command in command prompt and open the port of the firewall.

```
New-NetFirewallRule -DisplayName WinRM -Action Allow -Direction Inbound -Enabled True -Protocol TCP -LocalPort 5985
```

#### Actions example 6 (ISM 2.3.0.b or later)

```
(The task type setting process retried out; task type = Cluster Creation; id = 14; task item set name = OS Settings; task item name = Wait Hyperv OS Boot; detail code = E010205)
```

If the content above is included in (Detailed Information), check if the Windows License conditions have been accepted. To accept the conditions of the license, refer to "6.7.2.2 Cluster Creation procedure" in "Operating Procedures" and execute again.

#### Actions example 7

```
(The task type setting process retried out; task type = Cluster Creation; id = 11; task item set name = OS Installation; task item name = Wait Hyperv OS Boot; detail code = E010205)
```

If the content above is included in (Detailed Information), take the following action and execute again.

The procedure to check if the certificate is stored is as follows.

1. Use remote desktop to connect to the servers for creating a cluster with Administrator privilege.

2. Open Explorer to check if the certificates (\*.cer, \*.pfx) are stored in the following directory.

```
C:\PostInstall\UserApplication\postscript_ClusterOperation
```

If the certificates are not stored, use the following procedure to store certificates.

- 1. Use remote desktop to connect to the servers for creating a cluster.
- 2. Open Explorer to store the certificates (\*.cer, \*.pfx) in the following directory.

```
C:\PostInstall\UserApplication\postscript_ClusterOperation
```

3. Delete the following directory.

```
C:\FISCRB\Log
```

If the certificate is stored, execute the following procedure for confirmation.

- 1. Use remote desktop to connect to the servers for creating a cluster.
- 2. Open Explorer and check if the following directory has been created.

```
C:\FISCRB
```

3. When the "c:\FISCRB" directory has been created, the execution of the script to be executed after OS installation below is not required. Execute Cluster Creation again.

After confirming that the certificate is stored, execute the script to be executed after OS installation.

- 1. Use remote desktop to connect to the servers for creating a cluster.
- 2. Right-click on the following batch file and select [Execute as Administrator] to execute.

```
{\tt C:\PostInstall\WserApplication\postscript\_ClusterOperation\WinSvr\_Setting.bat}
```

3. Open the following file to check if the last line is "1 File(s) copied."

```
C:\FISCRB\Log\post_script.log
```

4. Close the all files and directories used for storing the certificates.

#### Actions example 8

```
(Failed to apply file; before = 500.04.V0.61-0007; after = None; detail code = E116319)
```

If the content above is included in (Detailed Information), check the following.

- Unzipped VMware SMIS Provider file

Example: The unzipped file of the VMware SMIS Provider file (VMW-ESX-5.5.0-lsiprovider-500.04.V0.63-0005-offline\_bundle-5240997.zip)

- vmware-esx-provider-lsiprovider.vib
- VMware\_MR\_SAS\_Providers-00.63.V0.05.txt
- README.txt
- Uploaded multiple VMware SMIS Provider files

In this case, delete the redundant files according to the following procedure and upload the adequate file and execute again.

How to delete the redundant files is shown below.

- 1. Connect to the servers for creating a cluster (ESXi) via SSH.
- 2. Execute the following command.

```
cd /vmfs/volumes/datastore1
```

3. Delete redundant files to execute the following command.

```
rm <redundant file names>
```

Example: When unzipping the Offline bundle of the VMware SMIS Provider file

```
rm vmware-esx-provider-lsiprovider.vib
rm VMware_MR_SAS_Providers-00.63.V0.05.txt
rm README.txt
```

4. Upload the application files.

For details for uploading application files, refer to "6.6.1.6 Upload VMware SMIS provider" in "Operating Procedures."

#### Actions example 9

```
(Failed to connect to the SSH command target; host = 192.168.110.105; user = root; port = 22; detail = [Errno 113] No route to host; detail code = E000802)
```

If the content above is included in (Detailed Information), check if the servers for creating a cluster is powered on. Execute again after powering on the servers for creating a cluster.

#### Actions example 10

```
(The task type setting process retried out; task type = Cluster Creation; id = 20; task item set name = Cluster Settings; task item name = Add Port On Host To vDS Single Port; detail code = E010205)
```

If the content above is included in (Detailed Information), check if there are no errors in the [Node Details] - [vDS] tab - [vDS] - [Physical NIC] - [vmnic Name] of Cluster Definition Parameters. Execute again after correct Cluster Definition Parameters.

#### Actions example 11

```
(The task type setting process retried out; task type = Cluster Creation; id = 21; task item set name = Cluster Settings; task item name = Create vmk On vDS; detail code = E010205)
```

If the content above is included in (Detailed Information), check if the port group "vSAN Network" is existing in the vDS "vSwitch1" in your environment. Execute again after correct Cluster Definition Parameters.

#### Actions example 12

```
(Failed to connect to the SSH command target; host = 192.168.190.107; user = root; port = 22; detail = [Errno 111] Connection refused; detail code = E000802)
```

If the content above is included in (Detailed Information), connect with Remote Desktop to the server configuring the new cluster, then check whether the SSH service is started. Start the SSH service, then execute again.

Procedures for checking the SSH service are as follows:

- 1. Access the OS of the server configuring the new cluster via a web browser.
- 2. Under [Manage] [Services], check that [Status] of the following services is [Running].

Name: TSM-SSH

Procedures for starting the SSH service are as follows:

1. Select the following services, then execute [Actions] - [Policy] - [Start and stop with host].

Name: TSM-SSH

#### Actions example 13

```
Subtask error : Failed to add server. An error occurred during the setting process of the Cluster Expansion task. (The task type setting process retried out; task type = Cluster Creation; id = 22; task item set name = Cluster Settings; task item name = Add Host To Cluster; detail code = E010205)
```

If the content above is included in (Detailed Information), check the pre-settings for Virtual Resource Management. Execute the pre-settings, then execute again.

For the pre-settings for Virtual Resource Management, refer to "3.8 Pre-Settings for Virtual Resource Management" in "User's Manual."

#### Actions example 14

```
(The task type setting process retried out; task type = Cluster Creation; id = 25; task item set name = Cluster Settings; task item name = Create Vm Switch; detail code = E010205)
```

If the content above is included in (Detailed Information), the domain user name/domain password specified for the servers for creating a cluster might be wrong. Check whether the profile settings are correct.

#### Actions example 15

```
(The task type setting process retried out; task type = Cluster Creation; id = 15; task item set name = Cluster Settings; task item name = Add Host To Datacenter; detail code = E010205)
```

If the content above is included in (Detailed Information), check whether there are no errors in Cluster Definition Parameters, [Cluster Details] - [Network] tab - [vSAN Distributed Switch Settings] - [vDS-1 or vDS-2] - [vDS Info.] - [Port Group] - [IPv4 Network Address]. Correct Cluster Definition Parameters and execute again.

If VMkernel adapters are created, delete the VMkernel adapters according to the following procedure and execute again.

- 1. Log in to the vCSA with a vSphere Web Client.
- 2. From [Top screen] the [Home] tab [Inventory] [Hosts and Clusters], select [<Cluster name>] [<Host name>] [Configure] [Networking] [VMkernel adapters].
- 3. Check the IP addresses and select the VMkernel adapters with incorrectly specified IP address and select [Remove selected network adapter].
- 4. Confirm the VMkernel adapters to remove on the "Remove VMkernel Adapter" screen and select the [OK] button.

If the task completes, the deletion of the VMkernel adapters is complete.

#### Actions example 16

```
(The task type setting process retried out; task type = Cluster Creation; id = 15; task item set name = OS Installation; task item name = OS Version; detail code = E010205)
```

If the content above is included in (Detailed Information), check whether servers configuring a new cluster are not hung up. Re-boot the servers configuring a new cluster and execute again. On the iRMC Web Server, you can re-boot the server by selecting the [Power] button - [Power Cycle].

#### Actions example 17

```
(The application of profile to node retried out; node name = hv-host5; result = Error; detail code = E114505)
```

If the content above is included in (Detailed Information), check whether the DHCP service is stopped. Start the DHCP service and execute again.

#### Actions example 18

```
(The task type setting process retried out; task type = Cluster Creation; id = 53; task item set name = Cluster Post Settings; task item name = Rename vSAN Datastore; detail code = E010205)
```

If the content above is included in (Detailed Information), check that [Cluster Details] - [Storage Pool] - [Storage Pool Name] of Cluster Definition Parameters is not overlapping with the storage pool name of the current cluster. Execute again after correct Cluster Definition Parameters.

#### Actions example 19

```
(The task type setting process retried out; task type = Cluster Creation; id = 328; task item set name = Virtual Network Creation; task item name = Create Port Group on vDS; detail code = E010205)
```

If the content above is included in (Detailed Information), check that [Cluster Details] - [Network] - [vSAN Distributed Switch Settings] - [vDS Info.] - [Port Group] - [Port Group Name] of Cluster Definition Parameters is not overlapping with the port group name of the current cluster. Execute again after correct Cluster Definition Parameters.

#### Actions example 20

```
(Failed to get iRMC user password from ISM; Failed to get attribute u'Password'; url = GET /core/nodes/10101/accounts/1; detail = u'Password'; detail code = E000114)
```

If the content above is included in (Detailed Information), use the following procedure to set the communication method of the target server and execute again.

1. From the node list, select the name of the target server.

The Details of Node screen is displayed.

2. From the [Actions] button, select [Edit].

The "Edit" screen is displayed.

3. Set [Communication methods] and select the [Apply] button.

#### Actions example 21 (ISM 2.3.0.b or later)

```
(The task type setting process retried out; task type = Cluster Creation; id = 15; task item set name = Cluster Creation; task item name = Creating Cluster; detail code = E010205)
```

If the content above is included in (Detailed Information), check if there are any errors in the [CMS] tab - [IPv4 Address] of Cluster Definition Parameters. Correct the values in Cluster Definition Parameters and execute again.

#### Actions example 22 (ISM 2.3.0.b or later)

```
(The task type setting process retried out; task type = Cluster Creation; id = 25; task item set name = Sync Sub Tasks; task item name = Sync Sub Tasks; detail code = E010205)
```

If the content above is included in (Detailed Information), check that [OS (for each node)] - [Computer Name] of the server configuring the new cluster is not overlapping with the Computer Name of other servers. If overlapping, take the following action and execute the operation again.

This is an action example for PRIMEFLEX for Microsoft Storage Spaces Direct.

The action to take for the AD server is as follows.

- 1. Use remote desktop to connect to the AD server as a domain user with Administrator privilege.
- 2. Start the ActiveDirectory user and the computers and select [<Domain name>] [Computers].
- 3. Delete < Computer Name specified in error>.

Register the host record again in the DNS server. This procedure is an action for the AD with functions of a DNS server (ADVM with PRIMEFLEX configuration).

- 1. Use remote desktop to connect to the AD server as a domain user with Administrator privilege.
- Start DNS manager and select [<AD Server name>] [Forward Lookup Zones] [<Domain name>].
- 3. Check the IP address in the [Data] column and the [Name] column.
- 4. Select <Computer Name specified in error> and select [Action] [Delete] from the menu on the top of the screen.
- 5. Select [Yes] on the Confirmation screen.
- 6. Select [Action] [New Host (A or AAAA)...] from the menu on the top of the screen.
- 7. Enter the correct node information for <Computer Name specified in error>.
- 8. Check [Create associated pointer (PTR) record] and select [Add host].
- 9. Select [OK] on the Confirmation screen and select [Finish] on the new host screen.

Change the computer name with the server configuring the new cluster. The action to take is as follows.

- 1. Use remote desktop to access the server whose name is <Computer Name specified in error> as a local user with Administrator privilege.
- 2. Right-click the Windows icon on the bottom left of the screen to start the system.
- 3. Select [Computer name, domain and workgroup settings] [Change settings] and select [System Properties] [Change] from the [Computer Name] tab.
- 4. Set [Enrolled user groups] to check the Workgroup.
- 5. Enter the correct name in [Computer Name] to set the name, select [OK].
- Enter the user name and password of the account which has access privilege to change the computer name in [Change Computer Name/Domain Name].
- 7. Re-start the server.
- 8. Repeat Step 1 to Step 7 not only for the <Computer Name specified in error> but also for all servers that have overlapped computer names.

Execute registration of the certificate with the server configuring the new cluster. The action to take is as follows.

- 1. Use remote desktop to access the server whose name is <Computer Name specified in error> as a local user with Administrator privilege.
- 2. Delete WinRM listener of < Computer Name specified in error>.

Execute the following command from the command prompt.

>Winrm delete winrm/config/listener?Address=\*+Transport=HTTPS

- 1. Execute mmc.exe.
- 2. Refer to "6.6.1.1.2 Set up WinRM service" "(4) Registering certificate and service certificates" in "Operating Procedures" and delete the certificate for the Computer Name specified in error in [Console Root] [Certificate (local computer)] [Personal], replacing ADVM#1 with the server in the description.
- 3. Delete the certificate for the <Computer Name specified in error> registered in [Console Root] [Certificate (local computer)] [Trusted Root Certification Authorities].
- 4. Refer to the procedures in "6.6.1.1.2 Set up WinRM service" "(2) https communication settings" in "Operating Procedures" and "(3) Creating certificates" and create a certificate with a correct computer name and a service certificate, replacing ADVM#1 with the server in the description. If the certificate with a correct computer name has been already created, you do not have to create a certificate. Register the certificate according to Step 7.
- 5. Refer to the procedures in "6.6.1.1.2 Set up WinRM service" "(4) Registering certificate and service certificates", "(5) Registering SSL certificate" and "(6) Registering the thumb print in the WinRM service certificate" in "Operating Procedures" and register a certificate with a correct computer name and a service certificate, replacing ADVM#1 with the server in the description.

Join the system again with the domain of a server configuring the new cluster. The action to take is as follows.

- 1. Use remote desktop to access the server whose name is <Computer Name specified in error> as a local user with an Administrator privilege.
- 2. Right-click the Windows icon on the bottom left to start the system.
- 3. Select [Setting of Computer name, Domain and workgroup] [Change settings] and select [System Properties] [Change] from the Computer Name tab.
- 4. Set [Enrolled user groups] to check Domain.
- 5. Re-start the server.
- 6. Repeat Step 1 to Step 5 for not only for the <Computer Name specified in error> but also all servers that have overlapped computer names.

Check SPN to Active Directory with AD server. The checking procedure is as follows.

1. Use remote desktop to connect to the AD server as a domain user with Administrator privilege.

2. Execute the following command from the command prompt to check a service principal name of all the servers that have names overlapped with the server whose name is < Computer Name specified in error>.

```
>setspn -L <Computer Name>
```

Retrieve node information with ISM-VA. The action to take is as follows.

- 1. Log in to ISM as a user with Administrator privilege.
- 2. Select [Management] [Node] <Node Name of the Computer Name specified in error> [OS].
- 3. From the [Action] button, select [Get Node Information].
- 4. After waiting for several minutes, refresh the screen of GUI of ISM (to select the Refresh button on the top right of the screen) and check if the correct Node Name is acquired.

#### Actions example 23

For PRIMEFLEX for VMware vSAN V1, Log in to vCSA with the vSphere Web Client, check the fault domain host of the server configuring the new cluster to select [Top screen] - [Home] tab - [Inventory] - [Host and Clusters] - [<Cluster Name>] - [Settings] - [Fault Domain and Stretched Cluster] - [Fault Domain]. Check that [OS (for each node)] - [Computer Name] of the server configuring the new cluster is not overlapping with the Computer Name of other servers. If overlapping, take the following action and execute the operation again.

Change the computer name with the server configuring the new cluster. The action to take is as follows.

- 1. Use iRMC Video Redirection to access the server specified as <Computer Name specified in error>.
- 2. Press the [F2] key to log in as a user with Administrator privilege.
- 3. Select [Configure Management Network]-[DNS Configuration] and enter the correct computer name in [Hostname], and then press the [Enter] key.
- 4. Press the [Esc] key and select the [Y] key on the displayed screen.
- 5. Press the [Esc] key to check [Hostname] displayed on the screen.

Change the local data store name and fault domain with vCSA. The action to take is as follows.

- 1. Log in to vCSA with vSphere Web Client.
- 2. From [Top screen] [Home] tab [Storages], select the local data store of the host with <Computer Name specified in error>.
- 3. Select [Actions] [Change name] and enter a correct local data store name and select the [OK] button.
- 4. From [Top screen] [Home] tab [Inventories] [Hosts and Clusters] [<Cluster name>] [Configure] [Fault Domains & Stretched Cluster] [Fault Domains], select the [+] mark.
- 5. The [New fault domains] are displayed.
- 6. Enter "fd\_<Host Name>" in [Name].
- 7. Set [Display] to [All hosts] and select the target node, and then select "OK."

Join the system again with the domain of a server configuring the new cluster. The action to take is as follows.

If you are not using PRIMEFLEX configuration ADVM or AD link using AD server in your environment, no actions are required.

- 1. Log in to the server whose name is <Computer Name specified in error> from Host Client as a user with Administrator privilege.
- 2. Select [Management] [Security & Users] [Authentication] and select [Disable Join domain].
- 3. Select [Yes] on the confirmation screen.
- 4. Select [Join domain].
- 5. The screen to join is displayed on the domain. Enter the domain information and select the [Join domain] button.
- 6. The screen is refreshed and you can check that you joined the domain successfully.

The action to take for the AD server is as follows.

1. Use remote desktop to connect to the AD server as a domain user with Administrator privilege.

- 2. Start the ActiveDirectory user and the computers and select [<Domain name>] [Computers].
- 3. Confirm that the target node has joined the domain.

Register the host record again in the DNS server. This procedure is an action for the AD with functions of a DNS server (ADVM with PRIMEFLEX configuration).

- 1. Use remote desktop to connect to the AD server as a domain user with Administrator privilege.
- 2. Start DNS manager and select [<AD Server name>] [Forward Lookup Zones] [<Domain name>].
- 3. Check the IP address in the [Data] column and the [Name] column.
- 4. Select <Computer Name specified in error> and select [Action] [Delete] from the menu on the top of the screen.
- 5. Select [Yes] on the Confirmation screen.
- 6. Select [Action] [New Host (A or AAAA)...] from the menu on the top of the screen.
- 7. Enter the correct node information for <Computer Name specified in error>.
- 8. Check [Create associated pointer (PTR) record] and select [Add host].
- 9. Select [OK] on the Confirmation screen and select [Finish] on the new host screen.

Retrieve node information with ISM-VA. The action to take is as follows.

- 1. Log in to ISM as a user with Administrator privilege.
- 2. Select [Management] [Node] <Node Name of the Computer Name specified in error> [OS].
- 3. From the [Action] button, select [Get Node Information].
- 4. After waiting for a while, refresh the screen of GUI of ISM (to select the Refresh button on the top right of the screen) and check if the correct Node Name is acquired.

## Chapter 3 Messages for Cluster Expansion

This chapter describes the messages that are issued by Cluster Expansion.

#### Message output

Messages related to Cluster Expansion are issued as ISM Event Logs.

You can refer to the Event Logs by selecting [Events] - [Events] from the Global Navigation menu on the GUI of ISM.

#### Message structure

Messages related to Cluster Expansion have the following structure:

%X%Y%ZZ%WWWW

%X: Severity

%Y: "0" Fixed

%ZZ: ID number for Cluster Expansion

%WWWW: Message origin

- Severity

| Message ID (first one digit) | Severity | Description                                               |
|------------------------------|----------|-----------------------------------------------------------|
| 1                            | Info     | Normal information notification. No actions are required. |
| 3                            | Warning  | Warning notification. Varying actions are required.       |
| 5                            | Error    | Error notification. Actions are required.                 |

- ID number for Cluster Expansion

The fixed ID number "21" is assigned to Cluster Expansion.

- Message origin

This number consists of a number showing the location that generated a message (first two digits) and a number that is assigned to each message (last two digits).

The message IDs and message origins are related as follows:

| Message ID (last four digits) | Message origin                                        | Description                                                                           |
|-------------------------------|-------------------------------------------------------|---------------------------------------------------------------------------------------|
| 00xx                          | Services of Cluster Expansion and Cluster<br>Creation | Messages related to services of Cluster Expansion and Cluster Creation.               |
| 01xx                          | Output of type list of parameter                      | Messages related to output of type list of parameter.                                 |
| 02xx                          | Creation of parameters                                | Messages related to creation of parameters.                                           |
| 03xx                          | Output of parameter list                              | Messages related to output of list of parameters.                                     |
| 04xx                          | Individual output of parameter                        | Messages related to individual output of parameters.                                  |
| 05xx                          | Update of parameters                                  | Messages related to update of parameters.                                             |
| 06xx                          | Deletion of parameters                                | Messages related to deletion of parameters. Messages output for ISM 2.3.0.b or later. |
| 12xx                          | Execution of Cluster Expansion                        | Messages related to execution of Cluster Expansion.                                   |
| 13xx                          | Cancellation of execution of Cluster Expansion        | Messages related to cancellation of execution of Cluster Expansion.                   |

| Message ID (last four digits) | Message origin                     | Description                                                                         |
|-------------------------------|------------------------------------|-------------------------------------------------------------------------------------|
| 15xx                          | Deletion of unnecessary parameters | Messages related to deletion of unnecessary parameters.                             |
| 25xx                          | Import of parameters               | Messages related to import of parameters. Messages output for ISM 2.3.0.b or later. |
| 26xx                          | Export of parameters               | Messages related to export of parameters. Messages output for ISM 2.3.0.b or later. |
| 51xx                          | Cluster Expansion                  | Messages related to Cluster Expansion.                                              |

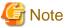

- If an error occurs when executing Cluster Expansion, execute the function again. Perform the applicable action written in the actions column. If the error occurs even after executing again, collect maintenance data and contact your local Fujitsu customer service partner.
  - If OS installation by the assignment of profiles has been completed, check that the power of the server for expanding a cluster is on, then execute Cluster Expansion again.
  - If the servers for expanding a cluster are in Maintenance Mode, exit from Maintenance Mode according to the following procedure and then execute Cluster Expansion again.
  - 1. Log in to vCSA with vSphere Web Client.
  - 2. On the Home screen, select [Home] [Hosts and Clusters] [<Cluster name>] [<Host name>] and then right-click to select [Maintenance Mode] - [Exit Maintenance Mode].
- If it is not possible to take the actions described in the actions field, collect maintenance data and contact your local Fujitsu customer service partner.
- For procedures on how to collect maintenance data, refer to "4.5.2 ISM for PRIMEFLEX Maintenance Data" in "User's Manual."

# 3.1 Messages Related to Services of Cluster Expansion and

| <b>U</b> | moodagoo moiatoa to     | 001 11000 01 | Giactoi | aiia |
|----------|-------------------------|--------------|---------|------|
|          | <b>Cluster Creation</b> |              |         |      |
|          |                         |              |         |      |

| 10210001: | <b>Activation</b> | of | ClusterO | peration | service | was | initiated. |
|-----------|-------------------|----|----------|----------|---------|-----|------------|
|-----------|-------------------|----|----------|----------|---------|-----|------------|

Severity

Info

Actions

Not required.

10210002: Activation of ClusterOperation service was completed.

Severity

Info

Actions

Not required.

10210003: Suspension of ClusterOperation service was initiated.

Severity

Info

| /\            | <b>∩</b> tı | $\sim$ | ทร  |
|---------------|-------------|--------|-----|
| $\overline{}$ |             |        | כוו |

Not required.

50210001: Failed to start up ClusterOperation service.

#### Severity

Error

#### Actions

Restart ISM-VA. After that, execute the operation again. If the error occurs, collect maintenance data and contact your local Fujitsu customer service partner.

### 3.2 Messages during Output of Type List of Parameter

10210101: Type list of parameter was output successfully.

#### Severity

Info

#### Actions

Not required.

50210101: Failed to output type list of parameter. Input parameter is not specified. (Detailed Information)

#### Severity

Error

#### Actions

Specify the input parameters and execute the operation again.

50210102: Failed to output type list of parameter. The input parameter specification is incorrect. (Detailed Information)

#### Severity

Error

#### Actions

Specify the input parameter correctly and execute the operation again.

50210103: Failed to output type list of parameters. This operation is not authorized. (Detailed Information)

#### Severity

Error

#### Actions

Execute the operation again with a user that has privilege.

50210104: Failed to output type list of parameter. The specified resource does not exist or has already been deleted. (Detailed Information)

#### Severity

Error

#### Actions

Check the resource state and execute the operation again.

| 50210105: Failed to output type list of parameter. The specified resource already exists. (Detailed Information)                                                      |
|----------------------------------------------------------------------------------------------------|
| Severity                                                                                                    |
| Error                                                                                                    |
| Actions                                                                                                    |
| Check the resource state and execute the operation again.                                                                                                    |
| 50210106: Failed to output type list of parameter. This process could not be executed because another process is in progress. (Detailed Information)                  |
| Severity                                                                                                    |
| Error                                                                                                    |
| Actions                                                                                                    |
| Wait a while and execute the operation again.                                                                                                    |
| 50210107: Failed to output type list of parameter. Could not connect to service. (Detailed Information)                                                               |
| Severity                                                                                                    |
| Error                                                                                                    |
| Actions                                                                                                    |
| Check the status of the destination to be connected to.                                                                                                    |
| Check the connection information (domain name, IP address, account name and password).                                                                                |
| For the connection information of CMS and target servers (iRMC and OS), check the registration contents of ISM.                                                       |
| For the connection information of DNS server, check the specified information of parameter.                                                                           |
| 50210108: Failed to output type list of parameter. Database access failed. (Detailed Information)                                                                     |
| Severity                                                                                                    |
| Error                                                                                                    |
| Actions                                                                                                    |
| Restart ISM-VA. If the situation does not improve even after restarting, collect maintenance data and contact your local Fujitsu customer service partner.            |
| 50210111: Failed to output type list of parameter. The environment setting is incorrect. (Detailed Information)                                                       |
| Severity                                                                                                    |
| Error                                                                                                    |
| Actions                                                                                                    |
| Check the environment settings and execute the operation again.                                                                                                    |
| 50210112: Failed to output type list of parameter. Cluster Expansion/Cluster Creation status is not in a status where it can process requests. (Detailed Information) |
| Severity                                                                                                    |
| Error                                                                                                    |
| Actions                                                                                                    |

Check the execution status of Cluster Expansion/Cluster Creation, and execute the operation again.

| Error                                                                                                    |
|----------------------------------------------------------------------------------------------------|
| Actions                                                                                                    |
| Check the status of the system and then execute again.                                                                         |
| O Managara daning Onacting Danamatana                                                                                          |
| 3.3 Messages during Creating Parameters                                                                                        |
| 10210201: The parameter was created successfully.                                                                              |
| Severity                                                                                                    |
| Info                                                                                                    |
| Actions                                                                                                    |
| Not required.                                                                                                    |
| 50210201: Failed to create parameter. Input parameter is not specified. (Detailed Information)                                 |
| Severity                                                                                                    |
| Error                                                                                                    |
| Actions                                                                                                    |
| Specify the input parameters and execute the operation again.                                                                  |
| 50210202: Failed to create parameter. The input parameter specification is incorrect. (Detailed Information)                   |
| Severity                                                                                                    |
| Error                                                                                                    |
| Actions                                                                                                    |
| Specify the input parameter correctly and execute the operation again.                                                         |
| 50210203: Failed to create parameter. This operation is not authorized. (Detailed Information)                                 |
| Severity                                                                                                    |
| Error                                                                                                    |
| Actions                                                                                                    |
| Execute the operation again with a user that has privilege.                                                                    |
| 50210204: Failed to create parameter. The specified resource does not exist or has already been deleted (Detailed Information) |
| Severity                                                                                                    |
| Error                                                                                                    |
| Actions                                                                                                    |
| Check the resource state and execute the operation again.                                                                      |
| 50210205: Failed to create parameter. The specified resource already exists. (Detailed Information)                            |

50210113: Failed to output type list of parameter. A system error occurred. (Detailed Information)

Severity

| Severity                                                                                                    |
|----------------------------------------------------------------------------------------------------|
| Error                                                                                                    |
| Actions                                                                                                    |
| Check the resource state and execute the operation again.                                                                                                |
| 50210206: Failed to create parameter. This process could not be executed because another process is progress. (Detailed Information)                     |
| Severity                                                                                                    |
| Error                                                                                                    |
| Actions                                                                                                    |
| Wait a while and execute the operation again.                                                                                                    |
| 50210207: Failed to create parameter. Could not connect to service. (Detailed Information)                                                               |
| Severity                                                                                                    |
| Error                                                                                                    |
| Actions                                                                                                    |
| Check the status of the destination to be connected to.                                                                                                  |
| Check the connection information (domain name, IP address, account name and password).                                                                   |
| For the connection information of CMS and target servers (iRMC and OS), check the registration contents of ISM.                                          |
| For the connection information of DNS server, check the specified information of parameter.                                                              |
| 50210208: Failed to create parameter. Database access failed. (Detailed Information)                                                                     |
| Severity                                                                                                    |
| Error                                                                                                    |
| Actions                                                                                                    |
| Restart ISM-VA. If the situation does not improve even after restarting, collect maintenance data and contact your local Fujitsu custom service partner. |
| 50210211: Failed to create parameter. The environment setting is incorrect. (Detailed Information)                                                       |
| Severity                                                                                                    |
| Error                                                                                                    |
| Actions                                                                                                    |
| Check the environment settings and execute the operation again.                                                                                          |
| 50210212: Failed to create parameter. Cluster Expansion/Cluster Creation status is not in a status when it can process requests. (Detailed Information)  |
| Severity                                                                                                    |
| Error                                                                                                    |
| Actions                                                                                                    |
| Check the execution status of Cluster Expansion/Cluster Creation, and execute the operation again.                                                       |
| 50210213: Failed to create parameter. A system error occurred. (Detailed Information)                                                                    |

| 3.4 Messages during Output of Parameter Lists                                                                                        |
|----------------------------------------------------------------------------------------------------|
| 10210301: The parameter list was output successfully.                                                                                |
| Severity                                                                                                    |
| Info                                                                                                    |
| Actions                                                                                                    |
| Not required.                                                                                                    |
| 50210301: Failed to output parameter list. Input parameter is not specified. (Detailed Information)                                  |
| Severity                                                                                                    |
| Error                                                                                                    |
| Actions                                                                                                    |
| Specify the input parameters and execute the operation again.                                                                        |
| 50210302: Failed to output parameter list. The input parameter specification is incorrect. (Detailed Information)                    |
| Severity                                                                                                    |
| Error                                                                                                    |
| Actions                                                                                                    |
| Specify the input parameter correctly and execute the operation again.                                                               |
| 50210303: Failed to output parameter list. This operation is not authorized. (Detailed Information)                                  |
| Severity                                                                                                    |
| Error                                                                                                    |
| Actions                                                                                                    |
| Execute the operation again with a user that has privilege.                                                                          |
| 50210304: Failed to output parameter list. The specified resource does not exist or has already been deleted. (Detailed Information) |
| Severity                                                                                                    |
| Error                                                                                                    |
| Actions                                                                                                    |
| Check the resource state and execute the operation again.                                                                            |
| 50210305: Failed to output parameter list. The specified resource already exists. (Detailed Information)                             |
| Severity                                                                                                    |
| Error                                                                                                    |
|                                                                                                    |
|                                                                                                    |

Severity Error

Actions

Check the resource state and execute the operation again.

## 50210306: Failed to output parameter list. This process could not be executed because another process is in progress. (Detailed Information)

#### Severity

Error

#### Actions

Wait a while and execute the operation again.

#### 50210307: Failed to output parameter list. Could not connect to service. (Detailed Information)

#### Severity

Error

#### Actions

Check the status of the destination to be connected to.

Check the connection information (domain name, IP address, account name and password).

For the connection information of CMS and target servers (iRMC and OS), check the registration contents of ISM.

For the connection information of DNS server, check the specified information of parameter.

#### 50210308: Failed to output parameter list. Database access failed. (Detailed Information)

#### Severity

Error

#### Actions

Restart ISM-VA. If the situation does not improve even after restarting, collect maintenance data and contact your local Fujitsu customer service partner.

#### 50210311: Failed to output parameter list. The environment setting is incorrect. (Detailed Information)

#### Severity

Error

#### Actions

Check the environment settings and execute the operation again.

## 50210312: Failed to output parameter list. Cluster Expansion/Cluster Creation status is not in a status where it can process requests. (Detailed Information)

#### Severity

Error

#### Actions

Check the execution status of Cluster Expansion/Cluster Creation, and execute the operation again.

#### 50210313: Failed to output parameter list. A system error occurred. (Detailed Information)

#### Severity

Error

Error

Check the status of the system and then execute again.

### 3.5 Messages during Individual Output of Parameters

| 10210401: The parameter was individually output successfully.                                                                                    |
|----------------------------------------------------------------------------------------------------|
| Severity                                                                                                    |
| Info                                                                                                    |
| Actions                                                                                                    |
| Not required.                                                                                                    |
|                                                                                                    |
| 50210401: Failed to output the parameter individually. Input parameter is not specified. (Detailed Information)                                  |
| Severity                                                                                                    |
| Error                                                                                                    |
| Actions                                                                                                    |
| Specify the input parameters and execute the operation again.                                                                                    |
| 50210402: Failed to output the parameter individually. The input parameter specification is incorrect. (Detailed Information)                    |
| Severity                                                                                                    |
| Error                                                                                                    |
| Actions                                                                                                    |
| Specify the input parameter correctly and execute the operation again.                                                                           |
| 50210403: Failed to output the parameter individually. This operation is not authorized. (Detailed Information)                                  |
| Severity                                                                                                    |
| Error                                                                                                    |
| Actions                                                                                                    |
| Execute the operation again with a user that has privilege.                                                                                      |
| 50210404: Failed to output the parameter individually. The specified resource does not exist or has already been deleted. (Detailed Information) |
| Severity                                                                                                    |
| Error                                                                                                    |
| Actions                                                                                                    |
| Check the resource state and execute the operation again.                                                                                        |
| 50210405: Failed to output the parameter individually. The specified resource already exists. (Detailed Information)                             |
| Severity                                                                                                    |

Check the resource state and execute the operation again.

50210406: Failed to output the parameter individually. This process could not be executed because another process is in progress. (Detailed Information)

#### Severity

Error

#### Actions

Wait a while and execute the operation again.

### 50210407: Failed to output the parameter individually. Could not connect to service. (Detailed Information)

#### Severity

Error

#### Actions

Check the status of the destination to be connected to.

Check the connection information (domain name, IP address, account name and password).

For the connection information of CMS and target servers (iRMC and OS), check the registration contents of ISM.

For the connection information of DNS server, check the specified information of parameter.

#### 50210408: Failed to output the parameter individually. Database access failed. (Detailed Information)

#### Severity

Error

#### Actions

Restart ISM-VA. If the situation does not improve even after restarting, collect maintenance data and contact your local Fujitsu customer service partner.

## 50210411: Failed to output the parameter individually. The environment setting is incorrect. (Detailed Information)

#### Severity

Error

#### Actions

Check the environment settings and execute the operation again.

### 50210412: Failed to output the parameter individually. Cluster Expansion/Cluster Creation status is not in a status where it can process requests. (Detailed Information)

#### Severity

Error

#### Actions

Check the execution status of Cluster Expansion/Cluster Creation, and execute the operation again.

#### 50210413: Failed to output the parameter individually. A system error occurred. (Detailed Information)

#### Severity

Error

Actions

Check the resource state and execute the operation again.

Check the status of the system and then execute again.

## 3.6 Messages during Updating Parameters

| 10210501: The parameter was updated successfully.                                                                               |
|----------------------------------------------------------------------------------------------------|
| Severity                                                                                                    |
| Info                                                                                                    |
| Actions                                                                                                    |
| Not required.                                                                                                    |
| 50210501: Failed to update parameter. Input parameter is not specified. (Detailed Information)                                  |
| Severity                                                                                                    |
| Error                                                                                                    |
| Actions                                                                                                    |
| Specify the input parameters and execute the operation again.                                                                   |
| 50210502: Failed to update parameter. The input parameter specification is incorrect. (Detailed                                 |
| Information)                                                                                                    |
| Severity                                                                                                    |
| Error                                                                                                    |
| Actions                                                                                                    |
| Specify the input parameter correctly and execute the operation again.                                                          |
| 50210503: Failed to update parameter. This operation is not authorized. (Detailed Information)                                  |
| Severity                                                                                                    |
| Error                                                                                                    |
| Actions                                                                                                    |
| Execute the operation again with a user that has privilege.                                                                     |
| 50210504: Failed to update parameter. The specified resource does not exist or has already been deleted. (Detailed Information) |
| Severity                                                                                                    |
| Error                                                                                                    |
| Actions                                                                                                    |
| Check the resource state and execute the operation again.                                                                       |
| 50210505: Failed to update parameter. The specified resource already exists. (Detailed Information)                             |
| Severity                                                                                                    |
| Error                                                                                                    |
|                                                                                                    |

| 50210506: Failed to update parameter. This process could not be executed because another process is in progress. (Detailed Information)                    |
|----------------------------------------------------------------------------------------------------|
| Severity                                                                                                    |
| Error                                                                                                    |
| Actions                                                                                                    |
| Wait a while and execute the operation again.                                                                                                    |
| 50210507: Failed to update parameter. Could not connect to service. (Detailed Information)                                                                 |
| Severity                                                                                                    |
| Error                                                                                                    |
| Actions                                                                                                    |
| Check the status of the destination to be connected to.                                                                                                    |
| Check the connection information (domain name, IP address, account name and password).                                                                     |
| For the connection information of CMS and target servers (iRMC and OS), check the registration contents of ISM.                                            |
| For the connection information of DNS server, check the specified information of parameter.                                                                |
| 50210508: Failed to update parameter. Database access failed. (Detailed Information)                                                                       |
| Severity                                                                                                    |
| Error                                                                                                    |
| Actions                                                                                                    |
| Restart ISM-VA. If the situation does not improve even after restarting, collect maintenance data and contact your local Fujitsu customer service partner. |
| 50210511: Failed to update parameter. The environment setting is incorrect. (Detailed Information)                                                         |
| Severity                                                                                                    |
| Error                                                                                                    |
| Actions                                                                                                    |
| Check the environment settings and execute the operation again.                                                                                            |
| 50210512: Failed to update parameter. Cluster Expansion/Cluster Creation status is not in a status where it can process requests. (Detailed Information)   |
| Severity                                                                                                    |
| Error                                                                                                    |
| Actions                                                                                                    |
| Check the execution status of Cluster Expansion/Cluster Creation, and execute the operation again.                                                         |
| 50210513: Failed to update parameter. A system error occurred. (Detailed Information)                                                                      |
| Severity                                                                                                    |
| Error                                                                                                    |
| Actions                                                                                                    |
| Check the status of the system and then execute again.                                                                                                    |

### 3.7 Messages during Deletion of Parameters (ISM 2.3.0.b or later)

| 10040004 TI                                                                                                    |              |
|----------------------------------------------------------------------------------------------------|--------------|
| 10210601: The parameter was deleted successfully.                                                                          |              |
| Severity                                                                                                    |              |
| Info                                                                                                    |              |
| Actions                                                                                                    |              |
| Not required.                                                                                                    |              |
| 50210601: Failed to delete parameter. Input parameter is not specified. (Detailed Information                              | <br>ı)       |
| Severity                                                                                                    |              |
| Error                                                                                                    |              |
| Actions                                                                                                    |              |
| Specify the input parameters and execute the operation again.                                                              |              |
| 50210602: Failed to delete parameter. The input parameter specification is incorrect. (Details information)                | ⊋d           |
| Severity                                                                                                    |              |
| Error                                                                                                    |              |
| Actions                                                                                                    |              |
| Specify the input parameter correctly and execute the operation again.                                                     |              |
| 50210603: Failed to delete parameter. This operation is not authorized. (Detailed Information                              | 1)           |
| Severity                                                                                                    |              |
| Error                                                                                                    |              |
| Actions                                                                                                    |              |
| Execute the operation again with a user that has privilege.                                                                |              |
| 50210604: Failed to delete parameter. The specified resource does not exist or has already be<br>Detailed Information)     | en deleted.  |
| Severity                                                                                                    |              |
| Error                                                                                                    |              |
| Actions                                                                                                    |              |
| Check the resource state and execute the operation again.                                                                  |              |
| 50210605: Failed to delete parameter. The specified resource already exists. (Detailed Inform                              | nation)      |
| Severity                                                                                                    |              |
| Error                                                                                                    |              |
| Actions                                                                                                    |              |
| Check the resource state and execute the operation again.                                                                  |              |
| 50210606: Failed to delete parameter. This process could not be executed because another porogress. (Detailed Information) | rocess is in |

#### Severity

Error

#### Actions

Wait a while and execute the operation again.

#### 50210607: Failed to delete parameter. Could not connect to service. (Detailed Information)

#### Severity

Error

#### Actions

Check the status of the destination to be connected to.

Check the connection information (domain name, IP address, account name and password).

For the connection information of CMS and target servers (iRMC and OS), check the registration contents of ISM.

For the connection information of DNS server, check the specified information of parameter.

#### 50210608: Failed to delete parameter. Database access failed. (Detailed Information)

#### Severity

Error

#### Actions

Restart ISM-VA. If the situation does not improve even after restarting, collect maintenance data and contact your local Fujitsu customer service partner.

#### 50210611: Failed to delete parameter. The environment setting is incorrect. (Detailed Information)

#### Severity

Error

#### Actions

Check the environment settings and execute the operation again.

## 50210612: Failed to delete parameter. Cluster Expansion/Cluster Creation status is not in a status where it can process requests. (Detailed Information)

#### Severity

Error

#### Actions

Check the execution status of Cluster Expansion/Cluster Creation, and execute the operation again.

#### 50210613: Failed to delete parameter. A system error occurred. (Detailed Information)

#### Severity

Error

#### Actions

Check the status of the system and then execute again.

### 3.8 Messages during Execution of Cluster Expansion

10211201: Execution of Cluster Expansion was successfully.

| Severity                                                                                                    |    |
|----------------------------------------------------------------------------------------------------|----|
| Info                                                                                                    |    |
| Actions                                                                                                    |    |
| Not required.                                                                                                    |    |
| 50211201: Failed to execute Cluster Expansion. Input parameter is not specified. (Detailed Informatio                                            | n) |
| Severity                                                                                                    |    |
| Error                                                                                                    |    |
| Actions                                                                                                    |    |
| Specify the input parameters and execute the operation again.                                                                                    |    |
| 50211202: Failed to execute Cluster Expansion. The input parameter specification is incorrect. (Detail Information)                              | ed |
| Severity                                                                                                    |    |
| Error                                                                                                    |    |
| Actions                                                                                                    |    |
| Specify the input parameter correctly and execute the operation again.                                                                           |    |
| 50211203: Failed to execute Cluster Expansion. This operation is not authorized. (Detailed Informatio                                            | n) |
| Severity                                                                                                    |    |
| Error                                                                                                    |    |
| Actions                                                                                                    |    |
| Execute the operation again with a user that has privilege.                                                                                      |    |
| 50211204: Failed to execute Cluster Expansion. The specified resource does not exist or has already be deleted. (Detailed Information)           | en |
| Severity                                                                                                    |    |
| Error                                                                                                    |    |
| Actions                                                                                                    |    |
| Check the resource state and execute the operation again.                                                                                        |    |
| 50211205: Failed to execute Cluster Expansion. The specified resource already exists. (Detailed Information)                                     |    |
| Severity                                                                                                    |    |
| Error                                                                                                    |    |
| Actions                                                                                                    |    |
| Check the resource state and execute the operation again.                                                                                        |    |
| 50211206: Failed to execute Cluster Expansion. This process could not be executed because another process is in progress. (Detailed Information) | •  |
| Severity                                                                                                    |    |
| Error                                                                                                    |    |

Wait a while and execute the operation again.

#### 50211207: Failed to execute Cluster Expansion. Could not connect to service. (Detailed Information)

#### Severity

Error

#### Actions

Check the status of the destination to be connected to.

Check the connection information (domain name, IP address, account name and password).

For the connection information of CMS and target servers (iRMC and OS), check the registration contents of ISM.

For the connection information of DNS server, check the specified information of parameter.

#### 50211208: Failed to execute Cluster Expansion. Database access failed. (Detailed Information)

#### Severity

Error

#### Actions

Restart ISM-VA. If the situation does not improve even after restarting, collect maintenance data and contact your local Fujitsu customer service partner.

#### 50211209: Failed to execute Cluster Expansion. Setting process failed. (Detailed Information)

#### Severity

Error

#### Actions

Check the environment settings and the setting values of parameters, execute the operation again.

#### 50211210: Failed to execute Cluster Expansion. Verification process failed. (Detailed Information)

#### Severity

Error

#### Actions

Take the following actions, then execute again.

If the error occurs, collect maintenance data and, contact your local Fujitsu customer service partner.

For actions example, refer to "3.14 Actions Example for when a Cluster Expansion Error Occurs."

- Check if the setting values of Cluster Definition Parameters are appropriate.

  For details of Cluster Definition Parameters, refer to the following places in "ISM for PRIMEFLEX Parameter List."
  - "3.3 Setting Items Lists for Cluster Definition Parameters for PRIMEFLEX HS V1.0/V1.1/PRIMEFLEX for VMware vSAN V1 (Cluster Expansion)"
  - "3.4 Setting Items Lists for Cluster Definition Parameters for PRIMEFLEX for Microsoft Storage Spaces Direct version (Cluster Expansion)"
- Check if there are no insufficiencies or errors in the preparations for Cluster Expansion. For details of the preparations, refer to refer to the following in "Operating Procedures."
  - "6.8.1 Preparations"
  - "6.9.1 Preparations"

- Check the operation requirements of Cluster Expansion.
   For details, refer to the following in "Operating Procedures."
  - "6.8.2.1 Operation requirements for Cluster Expansion"
  - "6.9.2.1 Operation requirements for Cluster Expansion"
- Check if the Windows License conditions have been accepted.

  For details on the license conditions, refer to Step 9-21 in "6.9.2.2 Cluster Expansion procedure" in "Operating Procedures."

### 50211211: Failed to execute Cluster Expansion. The environment setting is incorrect. (Detailed Information)

#### Severity

Error

#### Actions

Take the following actions, then execute again.

If the error occurs, collect maintenance data and, contact your local Fujitsu customer service partner.

For actions example, refer to "3.14 Actions Example for when a Cluster Expansion Error Occurs."

- Check if the setting values of Cluster Definition Parameters are appropriate.

  For details of Cluster Definition Parameters, refer to the following places in "ISM for PRIMEFLEX Parameter List."
  - "3.3 Setting Items Lists for Cluster Definition Parameters for PRIMEFLEX HS V1.0/V1.1/PRIMEFLEX for VMware vSAN V1 (Cluster Expansion)"
  - "3.4 Setting Items Lists for Cluster Definition Parameters for PRIMEFLEX for Microsoft Storage Spaces Direct version (Cluster Expansion)"
- Check if there are no insufficiencies or errors in the preparations for Cluster Expansion. For details of the preparations, refer to refer to the following in "Operating Procedures."
  - "6.8.1 Preparations"
  - "6.9.1 Preparations"
- Check the operation requirements of Cluster Expansion. For details, refer to the following in "Operating Procedures."
  - "6.8.2.1 Operation requirements for Cluster Expansion"
  - "6.9.2.1 Operation requirements for Cluster Expansion"
- Check if the Windows License conditions have been accepted.

  For details on the license conditions, refer to Step 9-21 in "6.9.2.2 Cluster Expansion procedure" in "Operating Procedures."

### 50211212: Failed to execute Cluster Expansion. Cluster Expansion/Cluster Creation status is not in a status where it can process requests. (Detailed Information)

#### Severity

Error

#### Actions

Check the execution status of Cluster Expansion, and execute the operation again.

#### 50211213: Failed to execute Cluster Expansion. A system error occurred. (Detailed Information)

#### Severity

Error

Check the status of the system and then execute again.

For actions example, refer to "3.14 Actions Example for when a Cluster Expansion Error Occurs."

### 3.9 Messages during Cancel of Execution of Cluster Expansion

| 10211301: Execution of Cluster Expansion was canceled successfully.                                                                               |
|----------------------------------------------------------------------------------------------------|
| Severity                                                                                                    |
| Info                                                                                                    |
| Actions                                                                                                    |
| Not required.                                                                                                    |
| 50211301: Failed to cancel execution Cluster Expansion. Input parameter is not specified. (Detailed Information)                                  |
| Severity                                                                                                    |
| Error                                                                                                    |
| Actions                                                                                                    |
| Check the execution status of Cluster Expansion, and execute the operation again.                                                                 |
| 50211302: Failed to cancel execution Cluster Expansion. The input parameter specification is incorrect. (Detailed Information)                    |
| Severity                                                                                                    |
| Error                                                                                                    |
| Actions                                                                                                    |
| Specify the input parameter correctly and execute the operation again.                                                                            |
| 50211303: Failed to cancel execution Cluster Expansion. This operation is not authorized. (Detailed Information)                                  |
| Severity                                                                                                    |
| Error                                                                                                    |
| Actions                                                                                                    |
| Execute the operation again with a user that has privilege.                                                                                       |
| 50211304: Failed to cancel execution Cluster Expansion. The specified resource does not exist or has already been deleted. (Detailed Information) |
| Severity                                                                                                    |
| Error                                                                                                    |
| Actions                                                                                                    |
| Check the resource state and execute the operation again.                                                                                         |
| 50211305: Failed to cancel execution Cluster Expansion. The specified resource already exists. (Detailed                                          |

Severity

Information)

Check the resource state and execute the operation again.

50211306: Failed to cancel execution Cluster Expansion. This process could not be executed because another process is in progress. (Detailed Information)

## Severity

Error

## Actions

Wait a while and execute the operation again.

# 50211307: Failed to cancel execution Cluster Expansion. Could not connect to service. (Detailed Information)

## Severity

Error

# Actions

Check the status of the destination to be connected to.

Check the connection information (domain name, IP address, account name and password).

For the connection information of CMS and target servers (iRMC and OS), check the registration contents of ISM.

For the connection information of DNS server, check the specified information of parameter.

# 50211308: Failed to cancel execution Cluster Expansion. Database access failed. (Detailed Information)

## Severity

Error

# Actions

Restart ISM-VA. If the situation does not improve even after restarting, collect maintenance data and contact your local Fujitsu customer service partner.

# 50211311: Failed to cancel execution Cluster Expansion. The environment setting is incorrect. (Detailed Information)

## Severity

Error

## Actions

Take the following actions, then execute again.

If the error occurs, collect maintenance data and, contact your local Fujitsu customer service partner.

For actions example, refer to "3.14 Actions Example for when a Cluster Expansion Error Occurs."

- Check if the setting values of Cluster Definition Parameters are appropriate.

  For details of Cluster Definition Parameters, refer to the following places in "ISM for PRIMEFLEX Parameter List."
  - "3.3 Setting Items Lists for Cluster Definition Parameters for PRIMEFLEX HS V1.0/V1.1/PRIMEFLEX for VMware vSAN V1 (Cluster Expansion)"
  - "3.4 Setting Items Lists for Cluster Definition Parameters for PRIMEFLEX for Microsoft Storage Spaces Direct version (Cluster Expansion)"

- Check if there are no insufficiencies or errors in the preparations for Cluster Expansion. For details of the preparations, refer to refer to the following in "Operating Procedures."
  - "6.8.1 Preparations"
  - "6.9.1 Preparations"
- Check the operation requirements of Cluster Expansion.
   For details, refer to the following in "Operating Procedures."
  - "6.8.2.1 Operation requirements for Cluster Expansion"
  - "6.9.2.1 Operation requirements for Cluster Expansion"
- Check if the Windows License conditions have been accepted.

  For details on the license conditions, refer to Step 9-21 in "6.9.2.2 Cluster Expansion procedure" in "Operating Procedures."

50211312: Failed to cancel execution Cluster Expansion. Cluster Expansion/Cluster Creation status is not in a status where it can process requests. (Detailed Information)

## Severity

Error

#### Actions

Check the execution status of Cluster Expansion, and execute the operation again.

50211313: Failed to cancel execution Cluster Expansion. A system error occurred. (Detailed Information)

## Severity

Error

## Actions

Check the status of the system and then execute again.

For actions examples, refer to "3.14 Actions Example for when a Cluster Expansion Error Occurs."

# 3.10 Messages during Deletion of Unnecessary Parameters

10211501: The unnecessary parameter was deleted successfully.

# Severity

Info

## Actions

Not required.

50211503: Failed to delete unnecessary parameter. This operation is not authorized. (Detailed Information)

## Severity

Error

## Actions

Update the information of the virtualized platform. For details, refer to "2.12.1.3 Refreshing cluster information" in "User's Manual."

50211504: Failed to delete unnecessary parameter. The specified resource does not exist or has already been deleted. (Detailed Information)

| Severity                                                                                                    |
|----------------------------------------------------------------------------------------------------|
| Error                                                                                                    |
| Actions                                                                                                    |
| Update the information of the virtualized platform. For details, refer to "2.12.1.3 Refreshing cluster information" in "User's Manua                                  |
| 50211505: Failed to delete unnecessary parameter. The specified resource already exists. (Detailed Information)                                                       |
| Severity                                                                                                    |
| Error                                                                                                    |
| Actions                                                                                                    |
| Update the information of the virtualized platform. For details, refer to "2.12.1.3 Refreshing cluster information" in "User's Manua                                  |
| 50211506: Failed to delete unnecessary parameter. This process could not be executed because anoth process is in progress. (Detailed Information)                     |
| Severity                                                                                                    |
| Error                                                                                                    |
| Actions                                                                                                    |
| Update the information of the virtualized platform. For details, refer to "2.12.1.3 Refreshing cluster information" in "User's Manua                                  |
| 50211507: Failed to delete unnecessary parameter. Could not connect to service. (Detailed Informatio                                                                  |
| Severity                                                                                                    |
| Error                                                                                                    |
| Actions                                                                                                    |
| Update the information of the virtualized platform. For details, refer to "2.12.1.3 Refreshing cluster information" in "User's Manua                                  |
| 50211508: Failed to delete unnecessary parameter. Database access failed. (Detailed Information)                                                                      |
| Severity                                                                                                    |
| Error                                                                                                    |
| Actions                                                                                                    |
| Restart ISM-VA. If the situation does not improve even after restarting, collect maintenance data and contact your local Fujitsu custor service partner.              |
| 50211511: Failed to delete unnecessary parameter. The environment setting is incorrect. (Detailed Information)                                                        |
| Severity                                                                                                    |
| Error                                                                                                    |
| Actions                                                                                                    |
| Check the environment settings and update the information of the virtualized system. For details, refer to "2.12.1.3 Refreshing clus information" in "User's Manual." |

50211512: Failed to delete unnecessary parameter. Cluster Expansion/Cluster Creation status is not in a status where it can process requests. (Detailed Information)

# Severity

Error

After checking the status of Cluster Expansion/Cluster Creation execution, update the information of the virtualized platform. For details, refer to "2.12.1.3 Refreshing cluster information" in "User's Manual."

# 50211513: Failed to delete unnecessary parameter. A system error occurred. (Detailed Information)

# Severity

Error

## Actions

Check the system status and update the information of the virtualized platform. For details, refer to "2.12.1.3 Refreshing cluster information" in "User's Manual."

# 3.11 Messages during Importing Parameters (ISM 2.3.0.b or later)

10212501: The parameter was imported successfully.

Severity

Info

Actions

Not required.

# 50212501: Failed to import parameter. Input parameter is not specified. (Detailed Information)

## Severity

Error

## Actions

Specify the input parameters and execute the operation again.

# 50212502: Failed to import parameter. The input parameter specification is incorrect. (Detailed Information)

## Severity

Error

## Actions

Specify the input parameter correctly and execute the operation again.

# 50212503: Failed to import parameter. This operation is not authorized. (Detailed Information)

# Severity

Error

## Actions

Execute the operation again with a user that has privilege.

# 50212504: Failed to import parameter. The specified resource does not exist or has already been deleted. (Detailed Information)

## Severity

Error

Check the resource state and execute the operation again.

# 50212505: Failed to import parameter. The specified resource already exists. (Detailed Information)

# Severity

Error

## Actions

Check the resource state and execute the operation again.

# 50212506: Failed to import parameter. This process could not be executed because another process is in progress. (Detailed Information)

## Severity

Error

## Actions

Wait a while and execute the operation again.

## 50212507: Failed to import parameter. Could not connect to service. (Detailed Information)

## Severity

Error

## Actions

Check the status of the destination to be connected to.

Check the connection information (domain name, IP address, account name and password).

For the connection information of CMS and target servers (iRMC and OS), check the registration contents of ISM.

For the connection information of DNS server, check the specified information of parameter.

# 50212508: Failed to import parameter. Database access failed. (Detailed Information)

## Severity

Error

# Actions

Restart ISM-VA. If the situation does not improve even after restarting, collect maintenance data and contact your local Fujitsu customer service partner.

## 50212511: Failed to import parameter. The environment setting is incorrect. (Detailed Information)

# Severity

Error

# Actions

Check the environment settings and execute the operation again.

# 50212512: Failed to import parameter. Cluster Expansion/Cluster Creation status is not in a status where it can process requests. (Detailed Information)

## Severity

Error

| /\            | ^t | $\sim$ | ทร  |
|---------------|----|--------|-----|
| $\overline{}$ |    | 11     | 115 |

Check the execution status of Cluster Expansion/Cluster Creation, and execute the operation again.

# 50212513: Failed to import parameter. A system error occurred. (Detailed Information)

Severity

Error

Actions

Check the status of the system and then execute again.

# 3.12 Messages during Exporting Parameters (ISM 2.3.0.b or later)

10212601: The parameter was exported successfully.

Severity

Info

Actions

Not required.

50212601: Failed to export parameter. Input parameter is not specified. (Detailed Information)

Severity

Error

Actions

Specify the input parameters and execute the operation again.

# 50212602: Failed to export parameter. The input parameter specification is incorrect. (Detailed Information)

Severity

Error

Actions

Specify the input parameter correctly and execute the operation again.

# 50212603: Failed to export parameter. This operation is not authorized. (Detailed Information)

Severity

Error

Actions

Execute the operation again with a user that has privilege.

50212604: Failed to export parameter. The specified resource does not exist or has already been deleted. (Detailed Information)

Severity

Error

Actions

Check the resource state and execute the operation again.

| 50212605: Failed to export parameter. The specified resource already exists. (Detailed Information)                                                       |
|----------------------------------------------------------------------------------------------------|
| Severity                                                                                                    |
| Error                                                                                                    |
| Actions                                                                                                    |
| Check the resource state and execute the operation again.                                                                                                 |
| 50212606: Failed to export parameter. This process could not be executed because another process is in progress. (Detailed Information)                   |
| Severity                                                                                                    |
| Error                                                                                                    |
| Actions                                                                                                    |
| Wait a while and execute the operation again.                                                                                                    |
| 50212607: Failed to export parameter. Could not connect to service. (Detailed Information)                                                                |
| Severity                                                                                                    |
| Error                                                                                                    |
| Actions                                                                                                    |
| Check the status of the destination to be connected to.                                                                                                   |
| Check the connection information (domain name, IP address, account name and password).                                                                    |
| For the connection information of CMS and target servers (iRMC and OS), check the registration contents of ISM.                                           |
| For the connection information of DNS server, check the specified information of parameter.                                                               |
| 50212608: Failed to export parameter. Database access failed. (Detailed Information)                                                                      |
| Severity                                                                                                    |
| Error                                                                                                    |
| Actions                                                                                                    |
| Restart ISM-VA. If the situation does not improve even after restarting, collect maintenance data and contact your local Fujitsu custome service partner. |
| 50212611: Failed to export parameter. The environment setting is incorrect. (Detailed Information)                                                        |
| Severity                                                                                                    |
| Error                                                                                                    |
| Actions                                                                                                    |
| Check the environment settings and execute the operation again.                                                                                           |
| 50212612: Failed to export parameter. Cluster Expansion/Cluster Creation status is not in a status where it can process requests. (Detailed Information)  |
| Severity                                                                                                    |
| Error                                                                                                    |
| Actions                                                                                                    |
| Check the execution status of Cluster Expansion/Cluster Creation, and execute the operation again.                                                        |

50212613: Failed to export parameter. A system error occurred. (Detailed Information)

| Error                                                                                                    |
|----------------------------------------------------------------------------------------------------|
| Actions                                                                                                    |
| Check the status of the system and then execute again.                                                                    |
| 3.13 Messages during Cluster Expansion                                                                                    |
| 10215101: Servers were added successfully. (Detailed Information)                                                         |
| Severity                                                                                                    |
| Info                                                                                                    |
| Actions                                                                                                    |
| Not required.                                                                                                    |
| 10215102: Servers addition ware cancelled.                                                                                |
| Severity                                                                                                    |
| Info                                                                                                    |
| Actions                                                                                                    |
| Not required.                                                                                                    |
| 50215101: Failed to add server. Input parameter is not specified. (Detailed Information)                                  |
| Severity                                                                                                    |
| Error                                                                                                    |
| Actions                                                                                                    |
| Specify the input parameters and execute the operation again.                                                             |
| 50215102: Failed to add server. The input parameter specification is incorrect. (Detailed Information)                    |
| Severity                                                                                                    |
| Error                                                                                                    |
| Actions                                                                                                    |
| Specify the input parameter correctly and execute the operation again.                                                    |
| 50215103: Failed to add server. This operation is not authorized. (Detailed Information)                                  |
| Severity                                                                                                    |
| Error                                                                                                    |
| Actions                                                                                                    |
| Execute the operation again with a user that has privilege.                                                               |
| 50215104: Failed to add server. The specified resource does not exist or has already been deleted. (Detailed Information) |
| Severity                                                                                                    |
| Error                                                                                                    |

Severity

Check the resource state and execute the operation again.

# 50215105: Failed to add server. The specified resource already exists. (Detailed Information)

# Severity

Error

## Actions

Check the resource state and execute the operation again.

# 50215106: Failed to add server. This process could not be executed because another process is in progress. (Detailed Information)

## Severity

Error

## Actions

Wait a while and execute the operation again.

# 50215107: Failed to add server. Could not connect to service. (Detailed Information)

## Severity

Error

## Actions

Check the status of the destination to be connected to.

Check the connection information (domain name, IP address, account name and password).

For the connection information of CMS and target servers (iRMC and OS), check the registration contents of ISM.

For the connection information of DNS server, check the specified information of Cluster Definition Parameters.

# 50215108: Failed to add server. Database access failed. (Detailed Information)

# Severity

Error

# Actions

Restart ISM-VA. If the situation does not improve even after restarting, collect maintenance data and contact your local Fujitsu customer service partner.

# 50215109: Failed to add server. An error occurred during the setting process of the Cluster Expansion task. (Detailed Information)

## Severity

Error

## Actions

Take the following actions, then execute again.

If the error occurs, collect maintenance data and, contact your local Fujitsu customer service partner.

For actions example, refer to "3.14 Actions Example for when a Cluster Expansion Error Occurs."

- Check if the setting values of Cluster Definition Parameters are appropriate.

  For details of Cluster Definition Parameters, refer to the following places in "ISM for PRIMEFLEX Parameter List."
  - "3.3 Setting Items Lists for Cluster Definition Parameters for PRIMEFLEX HS V1.0/V1.1/PRIMEFLEX for VMware vSAN V1 (Cluster Expansion)"
  - "3.4 Setting Items Lists for Cluster Definition Parameters for PRIMEFLEX for Microsoft Storage Spaces Direct version (Cluster Expansion)"
- Check if there are no insufficiencies or errors in the preparations for Cluster Expansion. For details of the preparations, refer to refer to the following in "Operating Procedures."
  - "6.8.1 Preparations"
  - "6.9.1 Preparations"
- Check the operation requirements of Cluster Expansion.
   For details, refer to the following in "Operating Procedures."
  - "6.8.2.1 Operation requirements for Cluster Expansion"
  - "6.9.2.1 Operation requirements for Cluster Expansion"
- Check if the Windows License conditions have been accepted.

  For details on the license conditions, refer to Step 9-21 in "6.9.2.2 Cluster Expansion procedure" in "Operating Procedures."

# 50215110: Failed to expand cluster. An error occurred during verification of the Cluster Expansion task. (Detailed Information)

# Severity

Error

## Actions

Take the following actions, then execute again.

If the error occurs, collect maintenance data and, contact your local Fujitsu customer service partner.

For actions example, refer to "3.14 Actions Example for when a Cluster Expansion Error Occurs."

- Check if the setting values of Cluster Definition Parameters are appropriate.

  For details of Cluster Definition Parameters, refer to the following places in "ISM for PRIMEFLEX Parameter List."
  - "3.3 Setting Items Lists for Cluster Definition Parameters for PRIMEFLEX HS V1.0/V1.1/PRIMEFLEX for VMware vSAN V1 (Cluster Expansion)"
  - "3.4 Setting Items Lists for Cluster Definition Parameters for PRIMEFLEX for Microsoft Storage Spaces Direct version (Cluster Expansion)"
- Check if there are no insufficiencies or errors in the preparations for Cluster Expansion. For details of the preparations, refer to refer to the following in "Operating Procedures."
  - "6.8.1 Preparations"
  - "6.9.1 Preparations"
- Check the operation requirements of Cluster Expansion. For details, refer to the following in "Operating Procedures."
  - "6.8.2.1 Operation requirements for Cluster Expansion"
  - "6.9.2.1 Operation requirements for Cluster Expansion"
- Check if the Windows License conditions have been accepted.

  For details on the license conditions, refer to Step 9-21 in "6.9.2.2 Cluster Expansion procedure" in "Operating Procedures."

50215113: Failed to expand cluster. A system error occurred. (Detailed Information)

## Severity

Error

## Actions

Check the status of the system and then execute again.

For actions example, refer to "3.14 Actions Example for when a Cluster Expansion Error Occurs."

# 3.14 Actions Example for when a Cluster Expansion Error Occurs

This section describes actions example for when an error occurrs during the execution of Cluster Expansion.

Take the following actions, then execute again.

If the error occurs, collect maintenance data and contact your local Fujitsu customer service partner.

## Actions example 1

```
(The task type setting process retried out; task type = Cluster Expansion; id = 21; task item set name = OS Settings; task item name = Joining ESXi Host to Domain; detail code = E010205)
```

If the content above is included in (Detailed Information), check whether there are no errors in the [LDAP] tab - [Password] of Cluster Definition Parameters. Correct Cluster Definition Parameters and execute again.

## Actions example 2

```
(The task type setting process retried out; task type = Cluster Expansion; id = 14; task item set name = Cluster Settings; task item name = Create vmk On vDS; detail code = E010205)
```

If the content above is included in (Detailed Information), check whether the WinRM service is started. Start the WinRM service and execute again.

## Actions example 3

```
(The application of profile to node retried out; node name = esxi4; result = Error; detail code = E114505)
```

If the content above is included in (Detailed Information), check whether MAC address is specified for the method to specify in [OS] - [Management LAN network port settings] - [Network port specification] of the profile. Modify the profile and execute again.

## Actions example 4

```
(Failed to check configuration space check using the IPMI command; command = [u'80', u'28', u'00']; detail code = E000705)
```

If the content above is included in (Detailed Information), check whether the iRMC management LAN cable of the servers for expanding a cluster has not been disconnected. Connect the LAN cable and execute again.

## Actions example 5

```
(The task type setting process retried out; task type = Cluster Expansion; id = 16; task item set name = DNS Settings; task item name = Addition of a DNS host record; detail code = E010205)
```

If the content above is included in (Detailed Information), check whether a WinRM listener is registered and if the port set for the WinRM listener has been released. Register a WinRM listener or release the port set for WinRM, and then execute again.

Whether a WinRM listener has been registered or the port set for the WinRM listener has been released can be checked in the following ways.

- If SSL encrypted communication is used when making the settings, refer to the procedure of "6.8.1.1 Create ADVM certificates" in "Operating Procedures."
- If making the settings without using SSL encrypted communication, check that the following Basic Certificate has been set.
  - (1) WinRM Service startup check

Refer to "6.8.1.1.1 Check WinRM service startup" in "Operating Procedures."

(2) WinRM setup check

Refer to "6.8.1.1.2 Set up WinRM service" - "(1) WinRM service settings" in "Operating Procedures."

(3) WinRM listener setup check

Execute the following command in command prompt.

```
winrm get winrm/config/listener?Address=*+Transport=HTTP
```

If a command result like the following is returned, the WinRM listener is registered.

```
Listener

Address = *
Transport = HTTP
Port = 5985
Hostname
Enabled = true
URLPrefix = wsman
CertificateThumbprint
ListeningOn = 127.0.0.1, 192.168.111.201, ::1
```

If the WinRM listener is not registered, execute the following command in the command prompt and register the WinRM listener.

```
winrm create winrm/config/listener?Address=*+Transport=HTTP
```

(4) Opening the port of the firewall

Execute the following command in command prompt.

```
Show-NetFirewallRule | ?{$_.LocalPort -match 5985}
```

If a command result like the following is returned, the firewall port is opened.

```
$_ | Get-NetFirewallPortFilter
 Protocol
 LocalPort
                       : 5985
                      : Any
 RemotePort
 IcmpType
                       : Any
 DynamicTarget
                     : Any
$_ | Get-NetFirewallPortFilter
 Protocol
                      : TCP
                      : 5985
 LocalPort
                      : Any
 RemotePort
 IcmpType
                       : Any
 DynamicTarget
                       : Any
```

If the firewall port is not opened, execute the following command in command prompt and open the port of the firewall.

```
New-NetFirewallRule -DisplayName WinRM -Action Allow -Direction Inbound -Enabled True -Protocol TCP -LocalPort 5985
```

# Actions example 6

```
(The task type setting process retried out; task type = Cluster Expansion; id = 14; task item set name = OS Settings; task item name = Wait Hyperv OS Boot; detail code = E010205)
```

If the content above is included in (Detailed Information), check if the Windows License conditions have been accepted. To accept the conditions of the license, refer to "6.9.2.2 Cluster Expansion procedure" in "Operating Procedures" and execute again.

Messages output for ISM 2.3.0.b or later.

# Actions example 7

```
(The task type setting process retried out; task type = Cluster Expansion; id = 11; task item set name = OS Installation; task item name = Wait Hyperv OS Boot; detail code = E010205)
```

If the content above is included in (Detailed Information), use remote desktop to connect to the servers for expanding a cluster to check whether the certificates are stored. Take the following actions, then execute again.

Procedures for checking the certificates are as follows:

- 1. Use remote desktop to connect to the servers for expanding a cluster.
- 2. Open Explorer to check if the certificates (\*.cer, \*.pfx) are stored in the following directory.

```
C:\PostInstall\UserApplication\postscript_ClusterOperation
```

- 3. If certificates are stored, use the following procedure to store certificates.
- 4. If certificates have been stored, storing certificates is not required. Execute the operation again.

Procedures for storing the certificates are as follows:

- 1. Use remote desktop to connect to the servers for expanding a cluster.
- 2. Open Explorer to store the certificates (\*.cer, \*.pfx) in the following directory.

```
C:\PostInstall\UserApplication\postscript_ClusterOperation
```

3. Delete the following directory.

```
C:\FISCRB\Log
```

4. Right-click on the following batch file and select [Execute as Administrator] to execute.

```
C:\PostInstall\UserApplication\postscript_ClusterOperation\WinSvr_Setting.bat
```

5. Open the following file to check if the last line is "1 File(s) copied."

```
C:\FISCRB\Log\post_script.log
```

6. Close the all files and directories used for storing the certificates.

# Actions example 8

```
(Failed to apply file; before = 500.04.V0.61-0007; after = None; detail code = E116319)
```

If the content above is included in (Detailed Information), check the following.

- Unzipped VMware SMIS Provider file

Example: The unzipped file of the VMware SMIS Provider file (VMW-ESX-5.5.0-lsiprovider-500.04.V0.63-0005-offline\_bundle-5240997.zip)

- vmware-esx-provider-lsiprovider.vib
- VMware\_MR\_SAS\_Providers-00.63.V0.05.txt
- README.txt
- Uploaded multiple VMware SMIS Provider files

In this case, delete the redundant files according to the following procedure and upload the adequate file and execute again.

How to delete the redundant files is shown below.

- 1. Connect to the servers for expanding a cluster (ESXi) via SSH.
- 2. Execute the following command.

```
cd /vmfs/volumes/datastore1
```

3. Delete redundant files to execute the following command.

```
rm <redundant file names>
```

Example: When unzipping the Offline bundle of the VMware SMIS Provider file

```
rm vmware-esx-provider-lsiprovider.vib
rm VMware_MR_SAS_Providers-00.63.V0.05.txt
rm README.txt
```

4. Upload the application files.

For details for uploading application files, refer to "6.8.1.6 Upload VMware SMIS provider" in "Operating Procedures."

## Actions example 9

```
(Failed to connect to the SSH command target; host = 192.168.110.105; user = root; port = 22; detail = [Errno 113] No route to host; detail code = E000802)
```

If the content above is included in (Detailed Information), check if the servers for expanding a cluster is powered on. Execute again after powering on the servers for expanding a cluster.

## Actions example 10

```
(The task type setting process retried out; task type = Cluster Expansion; id = 20; task item set name = Cluster Settings; task item name = Add Port On Host To vDS Single Port; detail code = E010205)
```

If the content above is included in (Detailed Information), check if there are no errors in the [vDS] tab - [vDS] - [Physical NIC] - [vmnic Name] of Cluster Definition Parameters. Execute again after correct Cluster Definition Parameters.

## Actions example 11

```
(The task type setting process retried out; task type = Cluster Expansion; id = 21; task item set name = Cluster Settings; task item name = Create vmk On vDS; detail code = E010205)
```

If the content above is included in (Detailed Information), check if the port group "vSAN Network" is existing in the vDS "vSwitch1" in your environment. Execute again after correct Cluster Definition Parameters.

#### Actions example 12

```
(Failed to connect to the SSH command target; host = 192.168.190.107; user = root; port = 22; detail = [Errno 111] Connection refused; detail code = E000802)
```

If the content above is included in (Detailed Information), connect with Remote Desktop to the server configuring the new cluster, then check whether the SSH service is started. Start the SSH service, then execute again.

Procedures for checking the SSH service are as follows:

- 1. Access the OS of the server configuring the new cluster via a web browser.
- 2. Under [Manage] [Services], check that [Status] of the following services is [Running].

Name: TSM-SSH

Procedures for starting the SSH service are as follows:

1. Select the following services, then execute [Actions] - [Policy] - [Start and stop with host].

Name: TSM-SSH

## Actions example 13

```
Subtask error : Failed to add server. An error occurred during the setting process of the Cluster Expansion task. (The task type setting process retried out; task type = Cluster Creation; id = 22; task item set name = Cluster Settings; task item name = Add Host To Cluster; detail code = E010205)
```

If the content above is included in (Detailed Information), check the pre-settings for Virtual Resource Management. Execute the pre-settings, then execute again.

For the pre-settings for Virtual Resource Management, refer to "3.8 Pre-Settings for Virtual Resource Management" in "User's Manual."

## Actions example 14

```
(The task type setting process retried out; task type = Cluster Expansion; id = 25; task item set name = Cluster Settings; task item name = Create Vm Switch; detail code = E010205)
```

If the content above is included in (Detailed Information), the domain user name/domain password specified for the servers for expanding a cluster might be wrong. Check whether the profile settings are correct.

## Actions example 15

```
(The task type setting process retried out; task type = Cluster Expansion; id = 15; task item set name = Cluster Settings; task item name = Add Host To Datacenter; detail code = E010205)
```

If the content above is included in (Detailed Information), check whether there are no errors in Cluster Definition Parameters, [Cluster Details] - [Network] tab - [vSAN Distributed Switch Settings] - [vDS-1 or vDS-2] - [vDS Info.] - [Port Group] - [IPv4 Network Address]. Correct Cluster Definition Parameters and execute again.

If VMkernel adapters are created, delete the VMkernel adapters according to the following procedure and execute again.

- 1. Log in to the vCSA with a vSphere Web Client.
- 2. From [Top screen] the [Home] tab [Inventory] [Hosts and Clusters], select [<Cluster name>] [<Host name>] [Configure] [Networking] [VMkernel adapters].
- 3. Check the IP addresses and select the VMkernel adapters with incorrectly specified IP address and select [Remove selected network adapter].
- 4. Confirm the VMkernel adapters to remove on the "Remove VMkernel Adapter" screen and select the [OK] button.

If the task completes, the deletion of the VMkernel adapters is complete.

## Actions example 16

```
(The task type setting process retried out; task type = Cluster Expansion; id = 15; task item set name = OS Installation; task item name = OS Version; detail code = E010205)
```

If the content above is included in (Detailed Information), check whether servers configuring a new cluster are not hung up. Re-boot the servers configuring a new cluster and execute again. On the iRMC Web Server, you can re-boot the server by selecting the [Power] button - [Power Cycle].

## Actions example 17

```
(The application of profile to node retried out; node name = hv-host5; result = Error; detail code = E114505)
```

If the content above is included in (Detailed Information), check whether the DHCP service is stopped. Start the DHCP service and execute again.

## Actions example 18

```
(Failed to get iRMC user password from ISM; Failed to get attribute u'Password'; url = GET /core/nodes/10101/accounts/1; detail = u'Password'; detail code = E000114)
```

If the content above is included in (Detailed Information), use the following procedure to set the communication method of the target server and execute again.

1. From the node list, select the name of the target server.

The Details of Node screen is displayed.

2. From the [Actions] button, select [Edit].

The "Edit" screen is displayed.

3. Set [Communication methods] and select the [Apply] button.

## Actions example 19

For PRIMEFLEX HS V1.0/V1.1/PRIMEFLEX for VMware vSAN V1, Log in to vCSA with the vSphere Web Client, check the fault domain host of the servers for expanding a cluster to select [Top screen] - [Home] tab - [Inventory] - [Host and Clusters] - [<Cluster

Name>] - [Settings] - [Fault Domain and Stretched Cluster] - [Fault Domain]. Check that [OS (for each node)] - [Computer Name] of the servers for expanding a cluster is not overlapping with the Computer Name of other servers. If overlapping, take the following action and execute the operation again.

Change the computer name with the servers for expanding a cluster. The action to take is as follows.

- 1. Use iRMC Video Redirection to access the server specified as <Computer Name specified in error>.
- 2. Press the [F2] key to log in as a user with Administrator privilege.
- 3. Select [Configure Management Network]-[DNS Configuration] and enter the correct computer name in [Hostname], and then press the [Enter] key.
- 4. Press the [Esc] key and select the [Y] key on the displayed screen.
- 5. Press the [Esc] key to check [Hostname] displayed on the screen.

Change the local data store name and fault domain with vCSA. The action to take is as follows.

- 1. Log in to vCSA with vSphere Web Client.
- 2. From [Top screen] [Home] tab [Storages], select the local data store of the host with <Computer Name specified in error>.
- 3. Select [Actions] [Change name] and enter a correct local data store name and select the [OK] button.
- 4. From [Top screen] [Home] tab [Inventories] [Hosts and Clusters] [<Cluster name>] [Configure] [Fault Domains & Stretched Cluster] [Fault Domains], select the [+] mark.
- 5. The [New fault domains] are displayed.
- 6. Enter "fd\_<Host Name>" in [Name].
- 7. Set [Display] to [All hosts] and select the target node, and then select "OK."

Join the system again with the domain of a server configuring the new cluster. The action to take is as follows.

If you are not using PRIMEFLEX configuration ADVM or AD link using AD server in your environment, no actions are required.

- 1. Log in to the server whose name is <Computer Name specified in error> from Host Client as a user with Administrator privilege.
- 2. Select [Management] [Security & Users] [Authentication] and select [Disable Join domain].
- 3. Select [Yes] on the confirmation screen.
- 4. Select [Join domain].
- 5. The screen to join is displayed on the domain. Enter the domain information and select the [Join domain] button.
- 6. The screen is refreshed and you can check that you joined the domain successfully.

The action to take for the AD server is as follows.

- 1. Use remote desktop to connect to the AD server as a domain user with Administrator privilege.
- 2. Start the ActiveDirectory user and the computers and select [<Domain name>] [Computers].
- 3. Confirm that the target node has joined the domain.

Register the host record again in the DNS server. This procedure is an action for the AD with functions of a DNS server (ADVM with PRIMEFLEX configuration).

- 1. Use remote desktop to connect to the AD server as a domain user with Administrator privilege.
- 2. Start DNS manager and select [<AD Server name>] [Forward Lookup Zones] [<Domain name>].
- 3. Check the IP address in the [Data] column and the [Name] column.
- 4. Select <Computer Name specified in error> and select [Action] [Delete] from the menu on the top of the screen.
- 5. Select [Yes] on the Confirmation screen.
- 6. Select [Action] [New Host (A or AAAA)...] from the menu on the top of the screen.
- 7. Enter the correct node information for <Computer Name specified in error>.

- 8. Check [Create associated pointer (PTR) record] and select [Add host].
- 9. Select [OK] on the Confirmation screen and select [Finish] on the new host screen.

Retrieve node information with ISM-VA. The action to take is as follows.

- 1. Log in to ISM as a user with Administrator privilege.
- 2. Select [Management] [Node] <Node Name of the Computer Name specified in error> [OS].
- 3. From the [Action] button, select [Get Node Information].
- 4. After waiting for a while, refresh the screen of GUI of ISM (to select the Refresh button on the top right of the screen) and check if the correct Node Name is acquired.

# Chapter 4 Messages for Firmware Rolling Update

This chapter describes the messages that are issued by Firmware Rolling Update.

## Message output

Messages for the Firmware Rolling Update are issued to the "Jobs" screen in ISM.

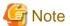

- If an error occurs during executing the Firmware Rolling Update, execute the Firmware Rolling Update again. Perform the applicable action written in the actions column. If the error occurs even after executing again, collect maintenance data and contact your local Fujitsu customer service partner.
- If the BIOS firmware rolling updates finishes with an error during execution, the target node might become waiting for restart state. If the process is executed again in this state it ends with an error. When checking that the target node is waiting for a reboot, you can check that the iRMC screen under [BIOS] [BIOS Update] displays the message saying that Update of BIOS firmware started. A system reboot is required to continue the update. If the message is displayed, restart manually to complete the update.
- For procedures on how to collect maintenance data, refer to "4.5.2 ISM for PRIMEFLEX Maintenance Data" in "User's Manual."

# 4.1 Messages with Severity Level "Warning"

# W110101: clusterName = {Cluster name} doesn't exist in ISM.

# Meaning

The name of the cluster in which to execute a firmware update does not exist as specified in the setting file.

## Actions

The name of the cluster in which to execute a firmware update does not exist.

Check the cluster name that is specified in the setting file, modify it as necessary, and then retry to execute the Firmware Rolling Update.

If the error occurs, collect maintenance data and contact your local Fujitsu customer service partner.

# W110201: Skipping firmware update since node could not be found; nodeName = {Node name}

# Meaning

The name of the node on which to execute a firmware update does not exist as specified in the setting file.

## Actions

The name of the node on which to execute a firmware update does not exist.

Check the node name that is specified in the setting file, modify it as necessary, and then retry to execute the Firmware Rolling Update.

If the error occurs, collect maintenance data and contact your local Fujitsu customer service partner.

# W110202: Number of bad nodes = {Number of ineligible nodes for update}

# Meaning

Displays the number of nodes in the cluster on which errors have occurred.

# Actions

One or more errors have occurred within the cluster.

After solving the error, restart the Firmware Rolling Update.

If the error occurs, collect maintenance data and contact your local Fujitsu customer service partner.

## W110203: Abnormal node status = {Node status} node id = {Node ID} node name = {Node name}

## Meaning

Displays information on the nodes in the cluster on which errors have occurred.

#### Actions

One or more errors have occurred within the cluster.

After solving the error, restart the Firmware Rolling Update.

If the error occurs, collect maintenance data and contact your local Fujitsu customer service partner.

## W110204: Cannot retrieve node status item. (nodeInfo["NodeStatus"])

## Meaning

Cannot retrieve information on the nodes in the cluster on which errors have occurred.

## Actions

One or more errors have occurred within the cluster.

After solving the error, restart the Firmware Rolling Update.

If the error occurs, collect maintenance data and contact your local Fujitsu customer service partner.

# W110205: Node connection status = {Connection status of node} node id = {Node ID} node name = {Node name}

## Meaning

A node in the cluster is not connected. The current connection status of the node is also displayed.

## Actions

A node is not connected to the cluster.

After solving the error, restart the Firmware Rolling Update.

If the error occurs, collect maintenance data and contact your local Fujitsu customer service partner.

# W110206: Cannot retrieve "Condition" from node information. (nodeInfo["Condition"])

# Meaning

Cannot retrieve the connection status ("Condition") of a node in the cluster.

## Actions

A node is not connected to the cluster.

After solving the error, restart the Firmware Rolling Update.

If the error occurs, collect maintenance data and contact your local Fujitsu customer service partner.

# W110207: Node name is not correct. Node ID = {Node ID} Node Name = {Node name}

## Meaning

The name of the node on which to execute a firmware update does not exist in the cluster.

# Actions

The name of the node on which to execute a firmware update is not included in the cluster information.

Check the name of the node on which to execute a firmware update as specified in the setting file, modify the setting file as necessary, then restart the Firmware Rolling Update.

If the error occurs, collect maintenance data and contact your local Fujitsu customer service partner.

## W110208: Cannot retrieve node name. (nodelnfo["NodeName"])

## Meaning

The name of the node on which to execute a firmware update in the cluster cannot be retrieved.

#### Actions

The name of the node on which to execute a firmware update cannot be retrieved from the cluster information.

Check the name of the node on which to execute a firmware update as specified in the setting file, modify the setting file as necessary, and then retry to execute the Firmware Rolling Update.

If the error occurs, collect maintenance data and contact your local Fujitsu customer service partner.

# 4.2 Messages with Severity Level "Error"

# E010114: Process terminated because the workflow service on the ISM-VA was restarted during execution.

## Meaning

As the workflow service was restarted on ISM-VA, processing was interrupted.

## Actions

After checking the server status and solving the error, restart the Firmware Rolling Update.

If the error occurs, collect maintenance data and contact your local Fujitsu customer service partner.

# E012202: Failed to log in to ISM; exception = {Exception}

## Meaning

Failed to log in to ISM.

# Actions

Check the user name and password, and then retry to execute the Firmware Rolling Update.

If the error occurs, collect maintenance data and contact your local Fujitsu customer service partner.

# E012414: Could not migrate virtual machine; exception = {Exception}

## Meaning

An exception occurred during migration of the virtual machine.

## Actions

Check if a virtual machine that cannot be migrated to another node because of the network configuration, license or VMware DRS affinity rules has not been migrated.

For nodes that execute virtual machines that cannot be migrated to other nodes, the virtual machines need to be stopped manually before executing the Firmware Rolling Update, or the node must be set to not be rebooted by changing the node type (node\_type) to "RebootNo" in the settings file.

If the BIOS firmware rolling updates finishes with an error during execution, the target node might become waiting for restart state. If the job is executed again in this state it might end with an error. When checking a target node is waiting for a reboot, the iRMC screen under [BIOS] - [BIOS Update] displays the message "Update of BIOS firmware started. A system reboot is required to continue the update." If the message is displayed, restart manually to complete the update.

If the error occurs, collect maintenance data and contact your local Fujitsu customer service partner.

# E012425: Failed to migrate from nodeld = {Node ID} to the temporary node. vmname = {VM name}

## Meaning

Failed to migrate virtual machine.

After migrating the temporary node to a free server, execute the Firmware Rolling Update again.

If the error occurs, collect maintenance data and contact your local Fujitsu customer service partner.

# E012426: Failed to set-maintenancemode nodeld = {Node ID}

## Meaning

Failed to set Maintenance Mode.

## Actions

After migrating the temporary node to a free server, execute the Firmware Rolling Update again.

If the error occurs, collect maintenance data and contact your local Fujitsu customer service partner.

# E012427: Failed to move back VMs to the original node. original nodeld = {Node ID} failed VMs = {VMIDs}

# Meaning

Failed to migrate virtual machine.

## Actions

After migrating the temporary node to a free server, execute the Firmware Rolling Update again.

If the error occurs, collect maintenance data and contact your local Fujitsu customer service partner.

# E110101: The {Tag name} does not exist in the configuration definition file.

# Meaning

The setting file does not contain any <common\_config> or <target\_config> elements.

## Actions

Modify the setting file as necessary, and then retry to execute the Firmware Rolling Update.

If the error occurs, collect maintenance data and contact your local Fujitsu customer service partner.

## E110102: The cluster has not been defined.

## Meaning

The <cluster\_name> option is not specified in the setting file.

## Actions

Modify the setting file as necessary, and then retry to execute the Firmware Rolling Update.

If the error occurs, collect maintenance data and contact your local Fujitsu customer service partner.

# E110103: The cluster does not exist.

## Meaning

The name of the cluster in which to execute a firmware update does not exist as specified in the setting file.

## Actions

Check the cluster name that is specified in the setting file, modify it as necessary, and then retry to execute the Firmware Rolling Update.

If the error occurs, collect maintenance data and contact your local Fujitsu customer service partner.

# E110104: The cluster does not exist; clusterName = {Cluster name}

# Meaning

The name of the cluster in which to execute a firmware update does not exist as specified in the setting file.

Check the cluster name that is specified in the setting file, modify it as necessary, and then retry to execute the Firmware Rolling Update.

If the error occurs, collect maintenance data and contact your local Fujitsu customer service partner.

# E110201: Node cannot be found in cluster; clusterName = {Cluster name}

## Meaning

The <ism\_node\_name> option is not specified in the setting file.

## Actions

Modify the setting file as necessary, and then retry to execute the Firmware Rolling Update.

If the error occurs, collect maintenance data and contact your local Fujitsu customer service partner.

## E110202: VMware DRS Mode is deactivated and save node not configured.

## Meaning

The VMware DRS Mode is inactivated, and the <temporary\_ism\_node\_name> option is not specified in the setting file.

#### Actions

Modify the setting file as necessary, and then retry to execute the Firmware Rolling Update.

If the error occurs, collect maintenance data and contact your local Fujitsu customer service partner.

## E110203: The detected node does not exist.

## Meaning

The name of the node on which to execute a firmware update does not exist as specified in the setting file.

## Actions

Modify the setting file as necessary, and then retry to execute the Firmware Rolling Update.

If the error occurs, collect maintenance data and contact your local Fujitsu customer service partner.

# E110204: Number of normal nodes in the cluster on below the specified.

# Meaning

The number of normal nodes in the cluster is less than the control value (for PRIMEFLEX HS V1.0 /V1.1/PRIMEFLEX for VMware vSAN V1 four nodes are required, for PRIMEFLEX for Microsoft Storage Spaces Direct version at least three nodes are required) for operating the Firmware Rolling Update.

# Actions

After solving the error with abnormal nodes, restart the Firmware Rolling Update.

If the error occurs, collect maintenance data and contact your local Fujitsu customer service partner.

# E110205: Illegal nodes = {Number of incorrect nodes}

## Meaning

A failure occurs in the cluster and processing for the Firmware Rolling Update is aborted, as "False" is specified in the option for forced execution in the setting file. The number of nodes in the cluster on which failures have occurred is also displayed.

## Actions

After solving the error, restart the Firmware Rolling Update.

If the error occurs, collect maintenance data and, contact your local Fujitsu customer service partner.

# E110213: When VMware DRS is inactivated, <temporary\_node\_name> is necessary.

## Meaning

The VMware DRS Mode is inactivated, and the <temporary\_ism\_node\_name> option is not specified in the setting file.

## Actions

Modify the setting file as necessary, and then retry to execute the Firmware Rolling Update.

If the error occurs, collect maintenance data and contact your local Fujitsu customer service partner.

# E110215: Abnormal cluster. status = {Status}

## Meaning

The cluster status is not normal.

## Actions

After solving the error, restart the Firmware Rolling Update.

If the error occurs, collect maintenance data and, contact your local Fujitsu customer service partner.

# E110216: Cluster cannot be found. cluster name = {Cluster name}

## Meaning

The <cluster\_name> option is not specified in the setting file.

## Actions

Modify the setting file as necessary, and then retry to execute the Firmware Rolling Update.

If the error occurs, collect maintenance data and contact your local Fujitsu customer service partner.

# E110217: Invalid node\_type = '{Node type}',Possible node\_type:(RebootNo|RebootYes)

## Meaning

Neither "RebootNo" nor "RebootYes" is specified for the <node\_type> option in the setting file.

## Actions

Modify the setting file as necessary, and then retry to execute the Firmware Rolling Update.

If the error occurs, collect maintenance data and contact your local Fujitsu customer service partner.

# E110218: There are VMs on the temporary node.

# Meaning

The temporary node contains a virtual machine whose power is on.

## Actions

After migrating the temporary node to a free server, execute the Firmware Rolling Update again.

If the error occurs, collect maintenance data and contact your local Fujitsu customer service partner.

# E110219: Could not retrieve the temporary\_node\_name.

# Meaning

The temporary node specified in the settings file does not exist.

## Actions

After checking and correcting the temporary node name specified in the setting file, execute the Firmware Rolling Update again.

If the error occurs, collect maintenance data and contact your local Fujitsu customer service partner.

# E110221: When SCVMM is deactivated, <temporary ism node name> is necessary.

# Meaning

If there is no SCVMM, the <temporary\_ism\_node\_name> option, necessary for the setting file, is not specified.

## Actions

Modify the setting file as necessary, and then retry to execute the Firmware Rolling Update.

If the error occurs, collect maintenance data and contact your local Fujitsu customer service partner.

# E110410: An incorrect save mode has been specified. ({Save mode})

## Meaning

Neither "accessibility" nor "copy\_all" nor "none" is specified for the <integrity\_mode> option in the setting file.

## Actions

Modify the setting file as necessary, and then retry to execute the Firmware Rolling Update.

If the error occurs, collect maintenance data and contact your local Fujitsu customer service partner.

# E110801: Failed to move primaryhost. There are no normal nodes.

## Meaning

Failed to move primary host. There are no normal nodes that can be moved.

## Actions

After checking the server status and solving the error, restart the Firmware Rolling Update.

If the error occurs, collect maintenance data and contact your local Fujitsu customer service partner.